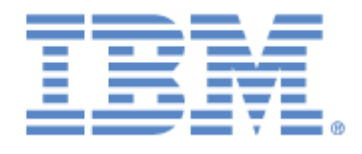

# **IBM® Sterling Connect:Express ® for z/OS®**

Mise en œuvre de l'utilitaire de notification

**Version 4.3**

## **Copyright**

Cette édition concerne la version 4.3 du produit IBM® Sterling Connect:Express® for z/OS®

#### **Important**

Avant d'utiliser le présent document, et le produit associé, prenez connaissance des informations générales figurant à la section « [Remarques»](#page-62-0), à la page [59](#page-62-0)

Licensed Materials - Property of IBM IBM® Sterling Connect:Express® for z/OS® © Copyright IBM Corp. 1992, 2011. All Rights Reserved. US Government Users Restricted Rights - Use, duplication or disclosure restricted by GSA ADP Schedule Contract with IBM Corp.

# Table des matières

<span id="page-2-0"></span>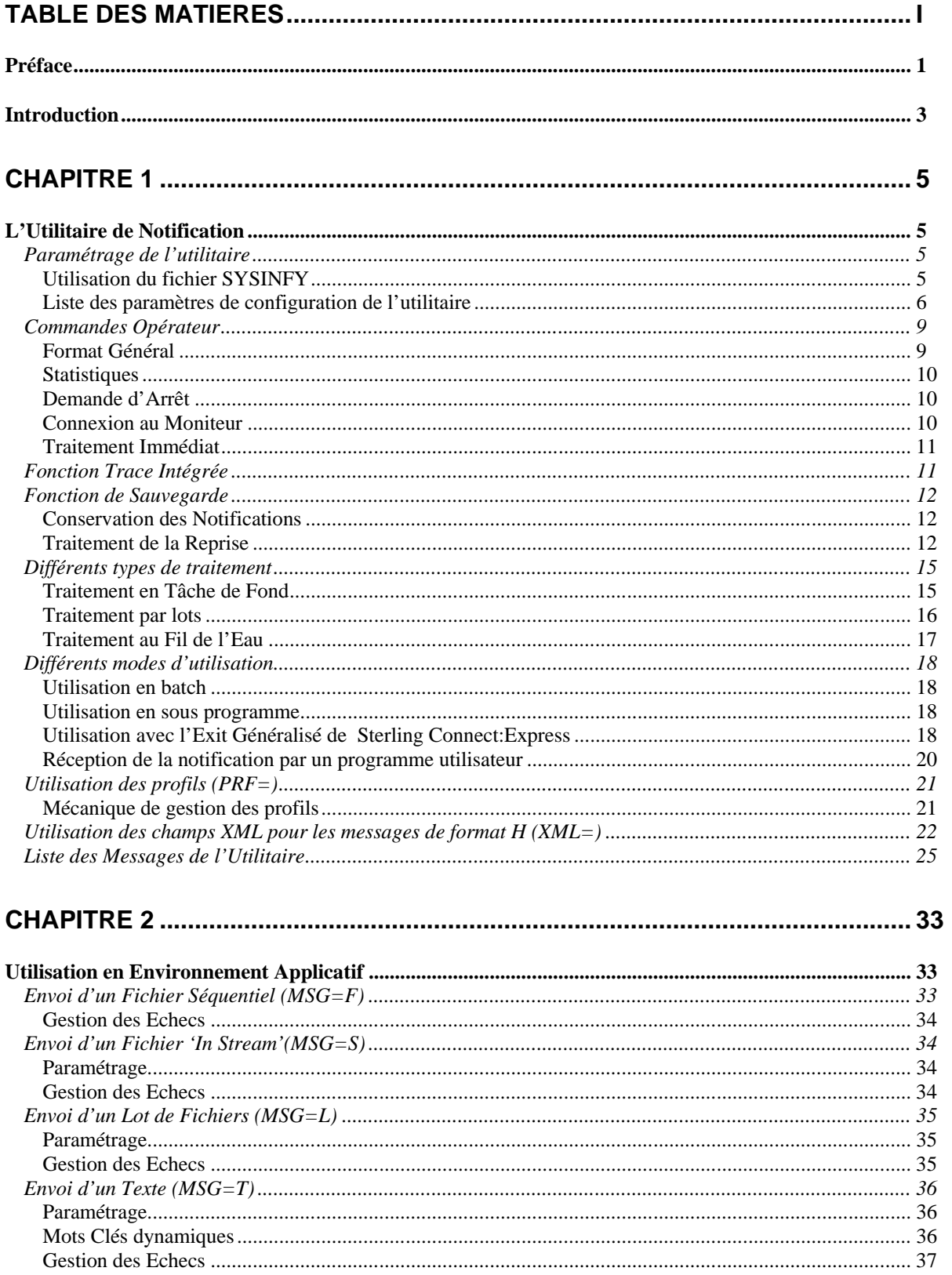

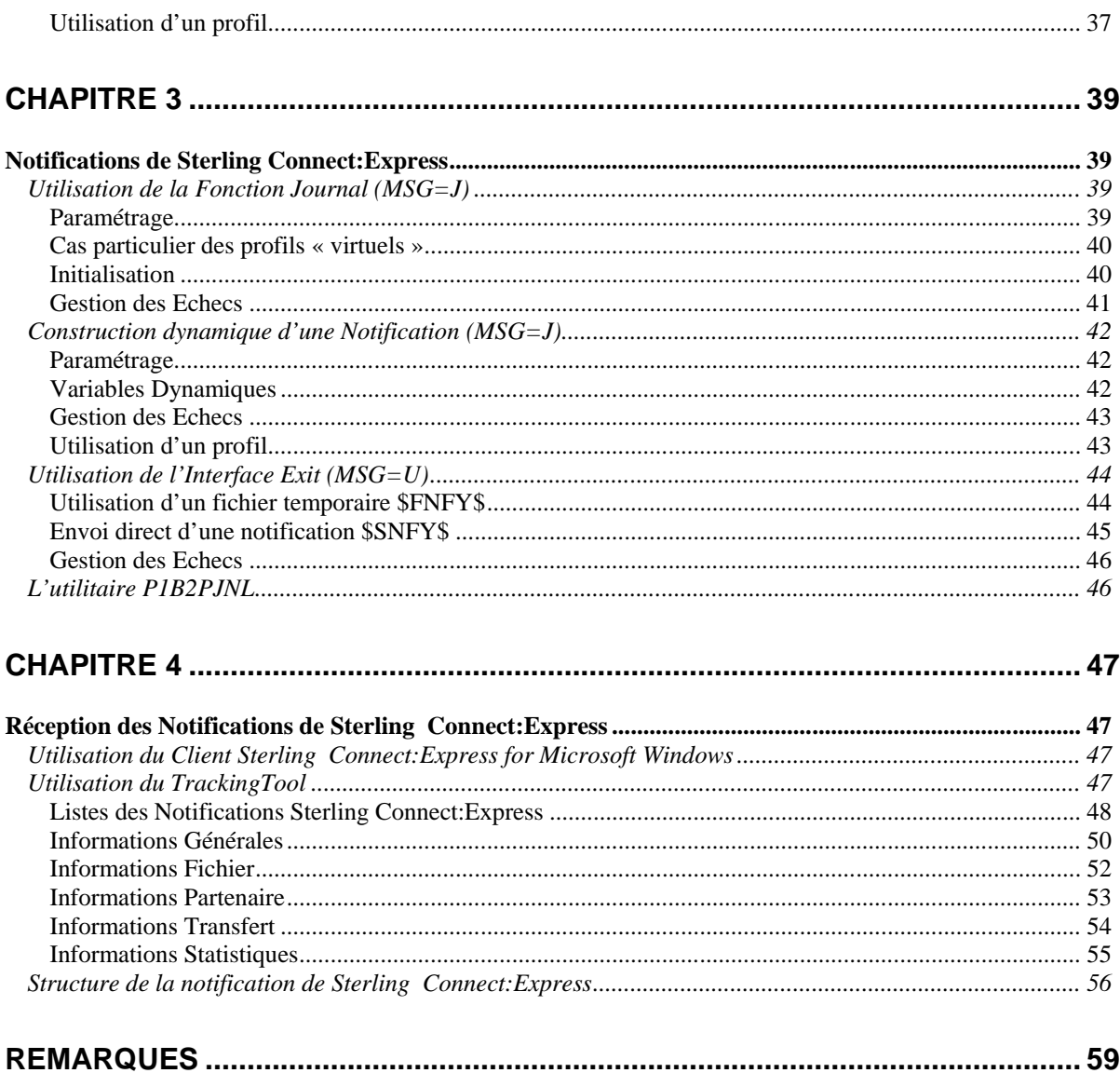

# Préface

<span id="page-4-0"></span>Ce document décrit la mise en œuvre de la fonction généralisée de notifications livrée avec le produit Sterling Connect:Express for z/OS. Les notifications sont émises vers un outil d'administration qui est en charge du traitement de l'information. Cet outil peut être l'utilitaire de Réception des Notifications du Client Sterling Connect:Express for Microsoft Windows ou une solution basée sur le serveur http du produit Sterling Integrator de Sterling Commerce.

La fonction de notification est prise en charge par un utilitaire qui peut être configuré de multiples façons et intégré dans n'importe quel environnement applicatif.

Le chapitre 1 donne une description générale de l'utilitaire, tout environnement confondu.

Le chapitre 2 décrit la mise en œuvre dans un environnement applicatif quelconque, y compris Sterling Connect:Express for z/OS.

Le chapitre 3 décrit la mise en œuvre dans l'environnement spécifique de Sterling Connect:Express for z/OS.

Le chapitre 4 présente deux exemples de plates formes d'administration.

Ce document est destiné à un administrateur du produit Sterling Connect:Express for z/OS, ayant déjà mis en œuvre les interfaces d'intégration de Sterling Connect:Express for z/OS.

# Introduction

<span id="page-6-0"></span>L'administration des transferts de fichiers effectués par le moniteur Sterling Connect:Express for z/OS peut s'inscrire dans un contexte plus large incluant les applications qui produisent et exploitent les données échangées. L'utilitaire livré avec le produit Sterling Connect:Express for z/OS a donc été conçu pour une utilisation généralisée.

La remontée d'informations vers une plate forme d'administration concerne aussi bien les évènements propres aux traitements que des évènements liés à l'organisation de ces traitements. L'utilitaire décrit dans ce document prend en compte les choix multiples qu'on peut effectuer dans la nature des notifications et dans la façon de notifier l'administrateur :

Différents types de traitements peuvent être mis en œuvre :

- Traitement en tâche de fond
- Traitement par lot
- Traitement au fil de l'eau

Différents types de dépôts peuvent être mis en œuvre :

- Envoi par le réseau
- Ecriture dans un fichier
- Mise à disposition d'un programme utilisateur

Les fonctions proposées sont les suivantes :

- Envoi d'une notification au format Sterling Connect:Express
- Envoi d'une notification au format XML
- Envoi du contenu d'un fichier
- Envoi d'un message
- ❖ Construction dynamique de la notification
- Sauvegarde/reprise
- ❖ Trace interne
- Interface de commandes Opérateur

L'agent peu être utilisé de la façon suivante :

- Exécution en mode batch
- Appel en sous programme
- Appel en exit utilisateur de Sterling Connect:Express

Dans le cas particulier de l'environnement Sterling Connect:Express, la notification peut être construite soit à partir de l'enregistrement journal, soit à partir des informations contenues dans la structure passée à l'exit utilisateur.

L'utilitaire construit un message unique - à partir d'un fichier, d'un texte, de l'enregistrement journal de Sterling Connect:Express ou de la zone de communication d'exit utilisateur de Sterling Connect:Express – et l'envoie à l'adresse indiquée dans sa configuration.

Les communications avec la plate forme d'administration sont basées sur le réseau TCP/IP.

Un mécanisme de sauvegarde des notifications peut être mis en place afin de se protéger contre les défaillances des communications avec le serveur d'administration.

Les différentes fonctions sont décrites une à une dans la suite après une présentation générale des paramètres et des principes de fonctionnement de l'utilitaire.

# **Chapitre 1**

# L'Utilitaire de Notification

<span id="page-8-1"></span><span id="page-8-0"></span>Ce chapitre décrit l'ensemble des fonctionnalités de l'utilitaire, les paramètres de configuration et les messages émis pendant son fonctionnement.

La mise en œuvre du flux des notifications liées aux transferts de fichiers conduit à faire des choix parmi les types de traitements, les fonctions supportées et les modes d'utilisation proposés.

Le paramétrage est basé sur l'utilisation conjointe des paramètres d'exécution (EXEC PARM) et d'un fichier SYSIN. Les paramètres d'exécution ont priorité sur les paramètres définis dans le fichier SYSIN. Le choix du mode de paramétrage dépend du mode d'utilisation choisi: batch ou sous-programme.

La fonction de notification est déterminée par un paramètre 'MSG=' auquel est associé l'ensemble des paramètres nécessaires à l'exécution de la fonction choisie.

Parmi les autres paramètres, les options de trace et de sauvegarde/reprise après incident peuvent être activées.

<span id="page-8-2"></span>Lorsque l'utilitaire est lancé en tâche de fond, certains paramètres peuvent être modifiés par commande opérateur.

## Paramétrage de l'utilitaire

Il est possible de définir la configuration soit uniquement par les paramètres d'exécution, soit uniquement dans le fichier SYSIN, soit par une fusion des deux. Une fois l'initialisation terminée, l'absence d'un paramètre obligatoire se traduira par une interruption de l'utilitaire.

Utilisation des paramètres d'exécution:

```
//SNFYEXEC PGM=P1B2PNFY,PARM=('MSG=J','SSN=TOM1','SRV=1.2.3.4','PRT=4000','REC=Y'),
```
<span id="page-8-3"></span>*Utilisation du fichier SYSINFY*

//SYSINFY DD \* \* Configuration pour l'envoi d'un texte  $MSG=T$ SRV=10.20.30.40 PRT=5000 TMR=300  $OC = 2$ TXT=TRANSFER ENDED ON &D AT &T TRC=Y \*

Chaque mode de fonctionnement nécessite un jeu précis de paramètres, dont certains peuvent être pris par défaut, d'autres sont obligatoires. Le contrôle de la configuration ne s'attache qu'à vérifier que tous les paramètres nécessaires à l'exécution de la fonction déterminée par l'option MSG= sont présents. Les paramètres inutiles sont ignorés. Si un paramètre est fourni en double, c'est la première valeur qui est enregistrée.

La liste des paramètres de configuration ci dessous indique pour chaque mot clé, les différentes valeurs acceptées et leurs significations. Les valeurs par défaut sont indiquées en tête et soulignées. Les combinaisons valides de paramètres sont indiquées aux chapitres 2 et 3 dans la description de chacun des modes de fonctionnement.

#### <span id="page-9-0"></span>*Liste des paramètres de configuration de l'utilitaire*

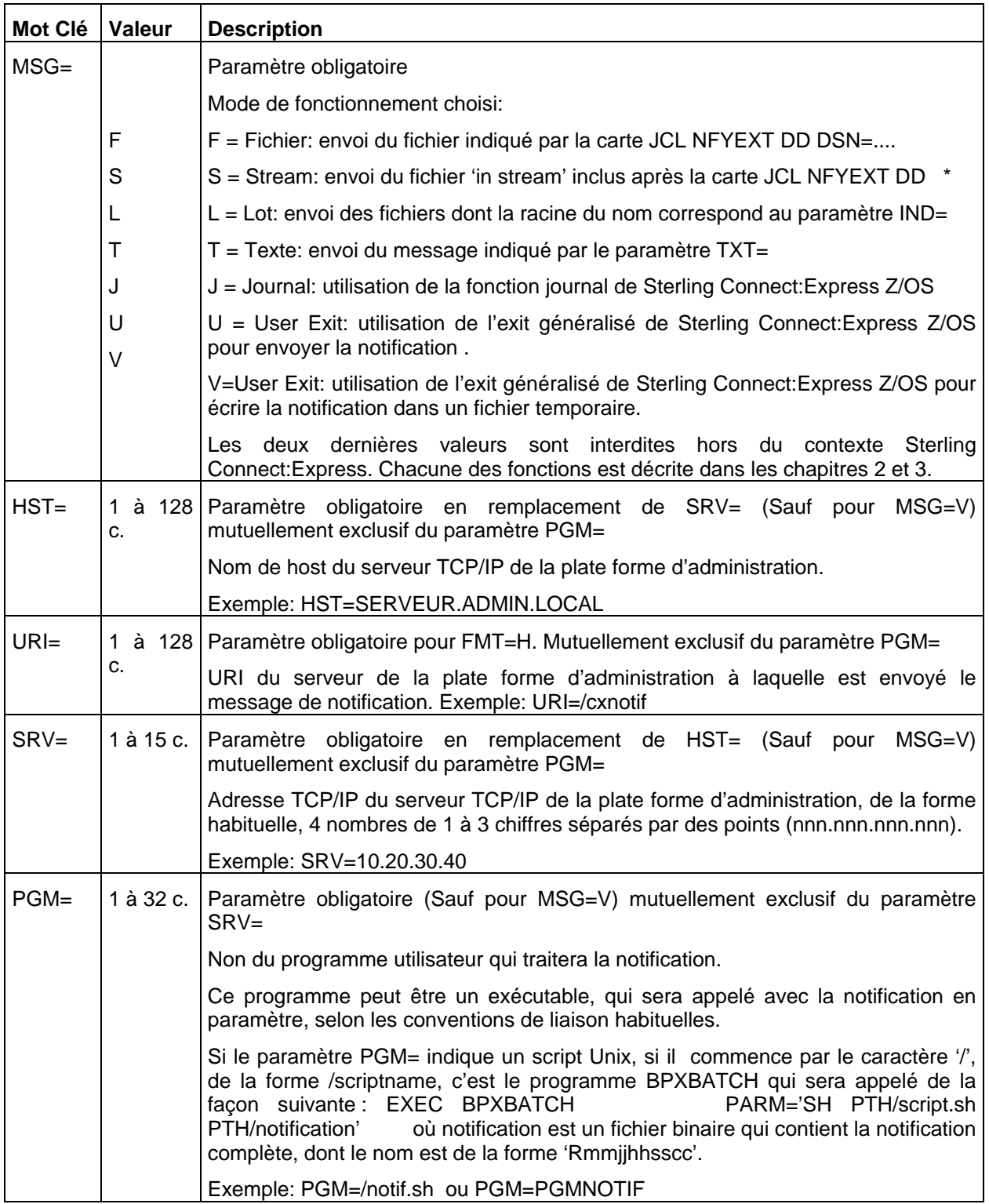

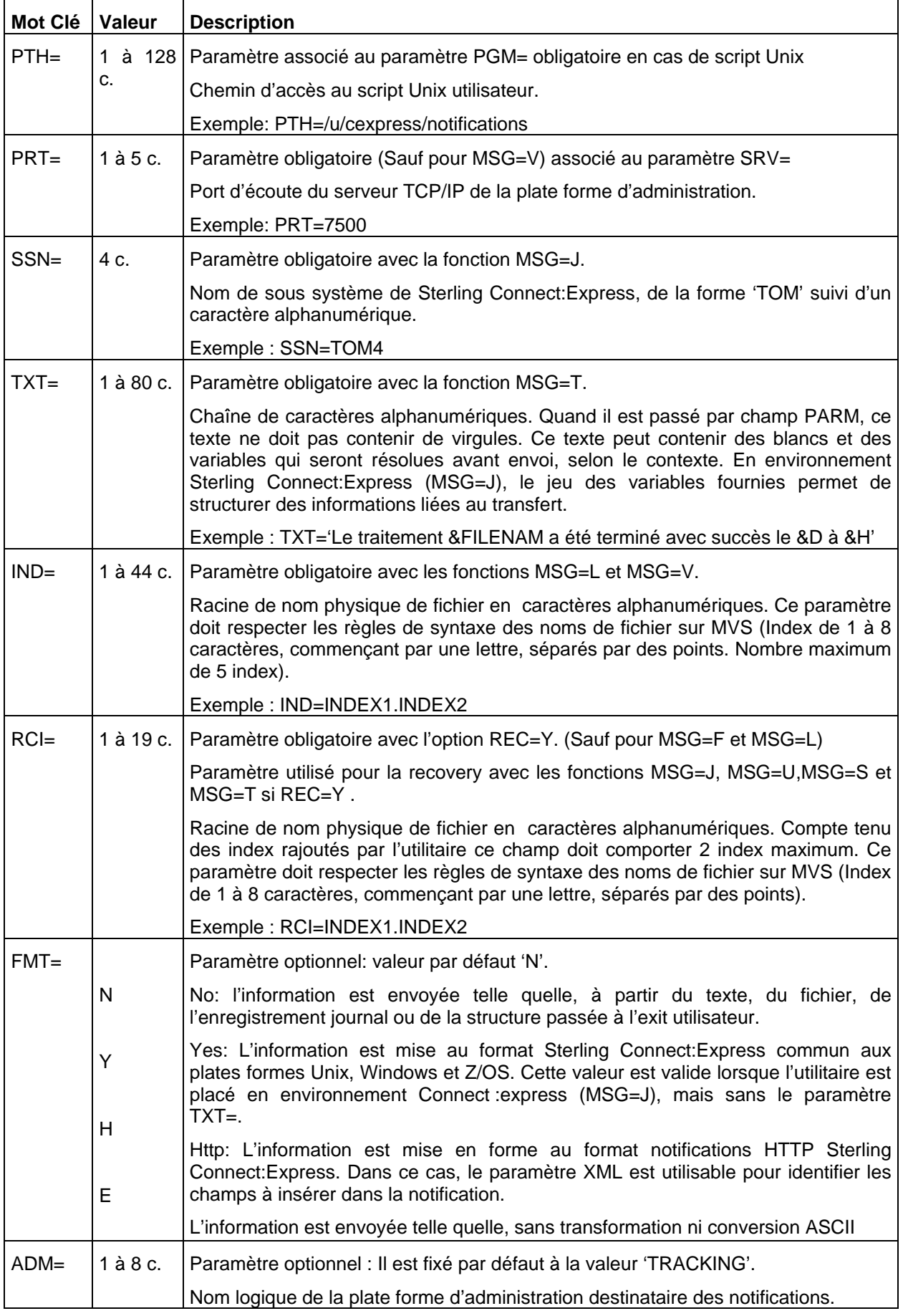

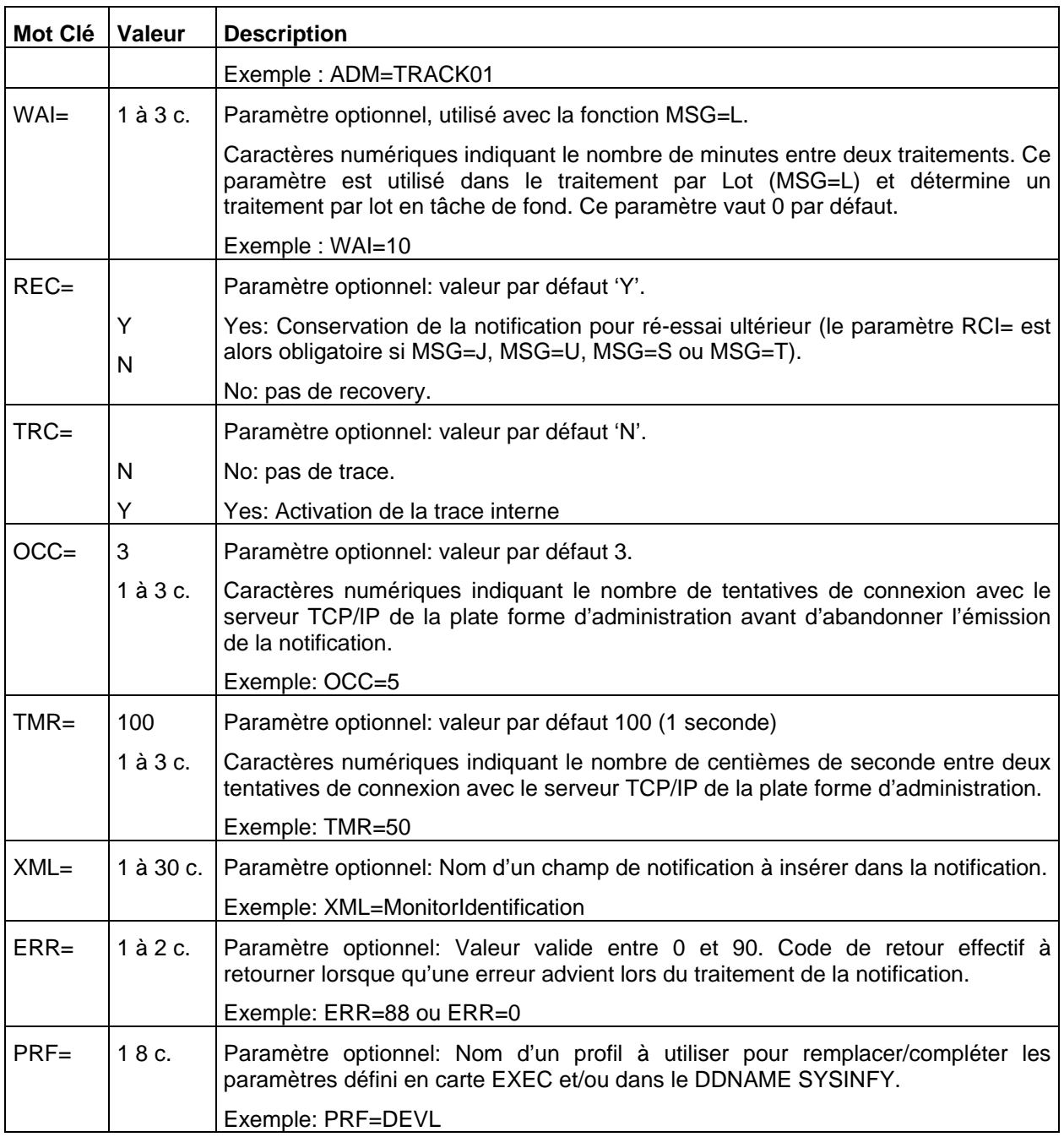

Toute erreur détectée au moment de la lecture des paramètres est signalée par un message opérateur dont le contenu dépend de la phase d'initialisation en cours :

Pour plus de détail vous pouvez consulter la liste des messages de l'utilitaire à la fin de cette section.

Si l'option trace est activée, le résultat de l'analyse des paramètres est affiché dans une succession de messages opérateur.

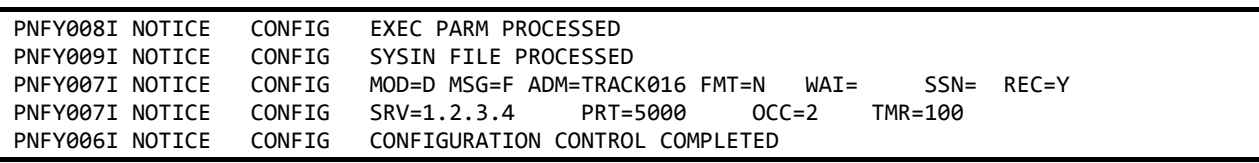

## Commandes Opérateur

<span id="page-12-0"></span>Lorsque l'utilitaire est lancé en tâche de fond (MSG=L ou MSG=J), il peut recevoir des commandes de l'opérateur. Ceci permet de mettre à jour un paramètre sans avoir à stopper le processus. En effet certains types de traitement nécessitent la présence permanente de l'utilitaire, comme dans le cas de l'utilisation de l'interface Journal de Sterling Connect:Express par exemple. Les commandes permettent aussi d'activer à la demande une fonction automatique ou d'obtenir les statistiques courantes.

## <span id="page-12-1"></span>*Format Général*

Le format général d'une commande est le suivant:

#### /F jobnotif,CMD=valeur

Le tableau ci dessous indique la liste des commandes (CMD) supportées par l'utilitaire:

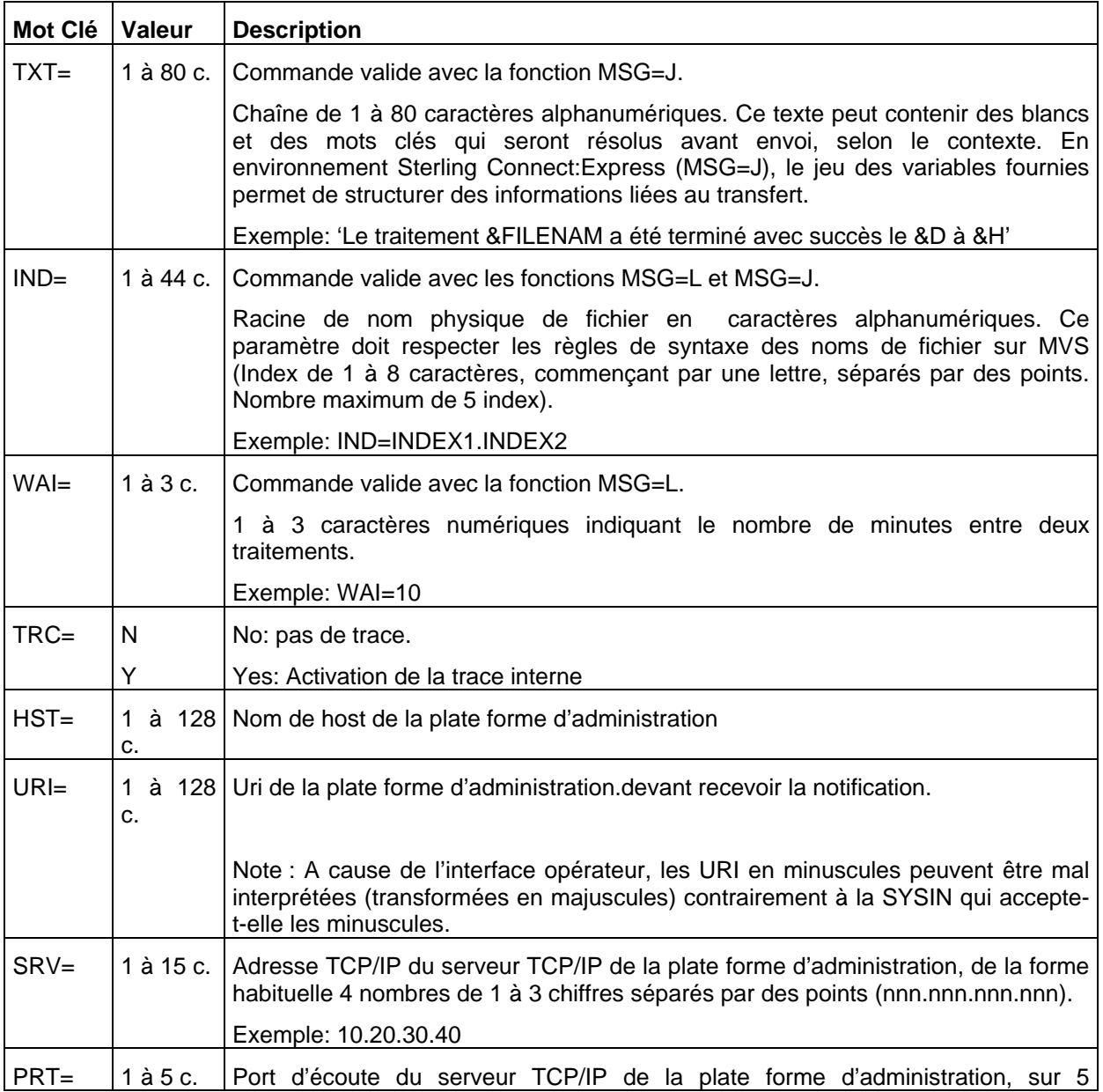

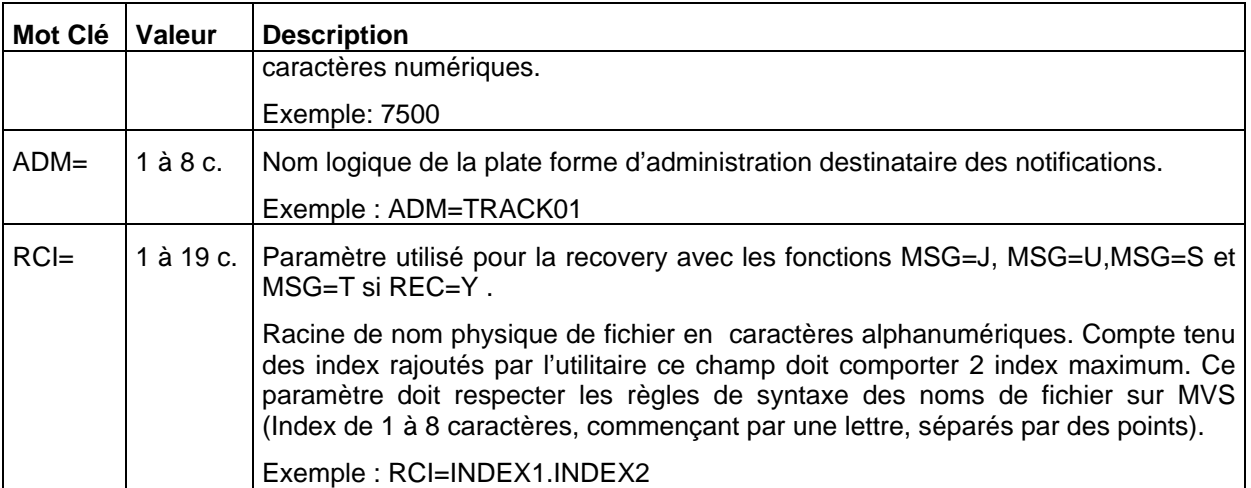

La liste précédente montre par exemple qu'il est possible de déplacer le serveur TCP/IP de la plate forme d'administration (SRV= et PRT=), de modifier les index de noms de fichiers à traiter (IND) et d'activer une trace (TRC=).

#### <span id="page-13-0"></span>*Statistiques*

L'opérateur peut aussi obtenir les statistiques courantes par la commande:

#### <span id="page-13-1"></span>/F *jobnotif*,STAT

#### *Demande d'Arrêt*

Dans le cas du traitement par lot en tâche de fond (MSG=L avec WAI= non nul) l'arrêt peut être demandé à tout moment par l'une des deux commandes:

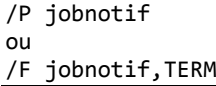

Si une demande d'arrêt est reçue en cours de traitement, elle ne provoque pas l'interruption du traitement mais l'utilitaire s'arrêtera une fois le traitement courant terminé.

Remarque: Cette commande est aussi valide, exceptionnellement, dans la configuration d'utilisation de la fonction journal de Sterling Connect: Express (MSG=J) lorsque le nom de sous système n'a pas été<br>trouvé (message PNFY020W JOURNAL 1 - 001 TOM2 INVALID SUB-SYSTEM). La commande trouvé (message PNFY020W JOURNAL 1 - 001 TOM2 CONNECT décrite ci après est utilisée lorsque le problème fait suite à un IPL.

#### <span id="page-13-2"></span>*Connexion au Moniteur*

Dans la configuration d'utilisation de la fonction journal de Sterling Connect: Express (MSG=J) une commande supplémentaire est utilisée pour demander la connexion au sous-système TOM :

#### /F jobnotif,CONNECT

Cette commande est nécessaire lorsque le service est relancé après un IPL (ou lors de la mise en route d'un nouveau moniteur). Elle permet de lancer l'utilitaire pour un traitement de type MSG=J avant le lancement du moniteur Sterling Connect:Express et d'assurer ainsi la permanence du service de notification.

## <span id="page-14-0"></span>*Traitement Immédiat*

Dans les configurations d'utilisation de la fonction journal de Sterling Connect:Express (MSG=J) et du traitement par lot (MSG=J) une commande est utilisée pour l'activation immédiate du traitement:

#### /F jobnotif,SEND

Cette commande permet de déclencher la fonction de traitement par lot sans attendre le déclenchement automatique. Dans le cas de la fonction journal ce traitement correspond à une reprise après échec.

## Fonction Trace Intégrée

<span id="page-14-1"></span>Le paramètre TRC=Y active une trace interne qui se matérialise soit par des messages opérateur, soit par des SNAP DUMP.

Les messages opérateur permettent de connaitre l'état de la configuration et les compteurs courants. Les SNAP sont dirigés vers un fichier SNAPDUMP s'il a été défini dans le JCL de lancement de l'utilitaire, ou du programme qui appelle l'utilitaire (Application en mode sous-programme ou espaces adresses Sterling Connect:Express en mode exit).

## Fonction de Sauvegarde

<span id="page-15-0"></span>Une notification peut être construite à partir d'un fichier (MSG=F, MSG=L), d'un message (MSG=T) ou d'une information éphémère (MSG=J, MSG=U, MSG=S). Dans le cas particulier du mode MSG=V, un fichier est créé à partir d'une information éphémère et la notification est envoyée plus tard à partir de ce fichier.

Dans le fonctionnement normal, une fois la notification envoyée à la plate forme d'administration, l'information d'origine disparait . Dans le cas d'un fichier d'origine celui-ci est détruit.

#### <span id="page-15-1"></span>*Conservation des Notifications*

#### **REC=Y**

En cas de dysfonctionnement les notifications peuvent être conservées pour réémission ultérieure. Soit le fichier d'origine est conservé, soit la notification est sauvegardée dans un fichier de sauvegarde.

Cette fonction peut être désactivée par l'option REC=N.

Le fichier de sauvegarde est créé sous un nom construit à partir du paramètre RCI= auquel on ajoute la date (mois jour) et l'heure (heure, minute – seconde, centièmes, microsecondes) courantes. Par exemple si RCI=INDEX1.INDEX2, les fichiers de sauvegarde seront de la forme:

```
Fichier de sauvegarde: INDEX1.INDEX2.Rmmddhhm.Rmssnnnn.?rrrrrrr
? : Reprise du type de message MSG=?
Rrrrrrr: Numéro de la requête Sterling Connect:Express ou 0000000
```
#### <span id="page-15-2"></span>*Traitement de la Reprise*

Le traitement de reprise est effectué automatiquement dans les modes fonctionnant en tâche de fond (MSG=J et MSG=L avec WAI= non nul). Il doit être lancé par l'opérateur dans les autres modes . La reprise consiste à effectuer un traitement par lot, soit sur des fichiers d'origine conservés, soit sur des fichiers de sauvegarde créés automatiquement.

La mise en œuvre de la reprise est indiquée au cas par cas aux chapitres 2 et 3 dans la description de chacun des modes de fonctionnement.

#### **Réémission des Fichiers de Sauvegarde**

La reprise consiste à effectuer un traitement par lot à partir de l'index utilisé pour la sauvegarde. Ce type de reprise est utilisé avec les modes MSG=J, MSG=T, MSG=U et MSG=S.

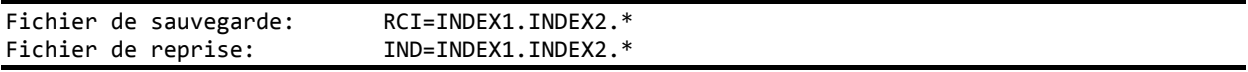

#### **Ré-Emission des Fichiers d'origine**

La reprise consiste soit à relancer le même traitement soit à effectuer un traitement par lot sur un index regroupant plusieurs traitements précédents. Ce type de reprise est utilisé avec les modes MSG=L, MSG=F et MSG=V .

Les exemples suivants illustrent les différentes possibilités.

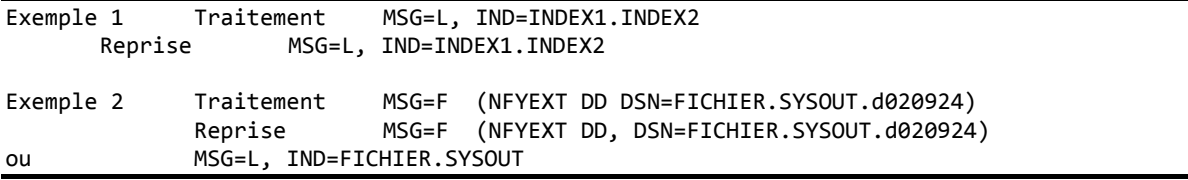

#### **Conservation du format lors de la sauvegarde/réémission (FMT=)**

Lorsqu'un fichier de sauvegarde est créé par la fonction de recovery, l'information sur le format de son contenu est conservé ainsi que le profile (PRF=) ayant été utilisé lors de sa création. Lors de la reprise du fichier et de son contenu une fusion entre les informations connues au moment de sa création et les paramètres d'exécution à l'instant de la reprise est effectuée. Cette fusion permet une transformation différente de l'origine.

Lors d'un traitement par lot (MSG=L), le contenu du fichier est analysé pour déterminer si il correspond à un fichier de sauvegarde ou non, dans le cas ou ce fichier ne correspond pas à une sauvegarde effectuée par la fonction de recovery, le format de son contenu ne peux qu'être assimilé au format "Autre".

#### *Combinaisons de transformations de format possibles*

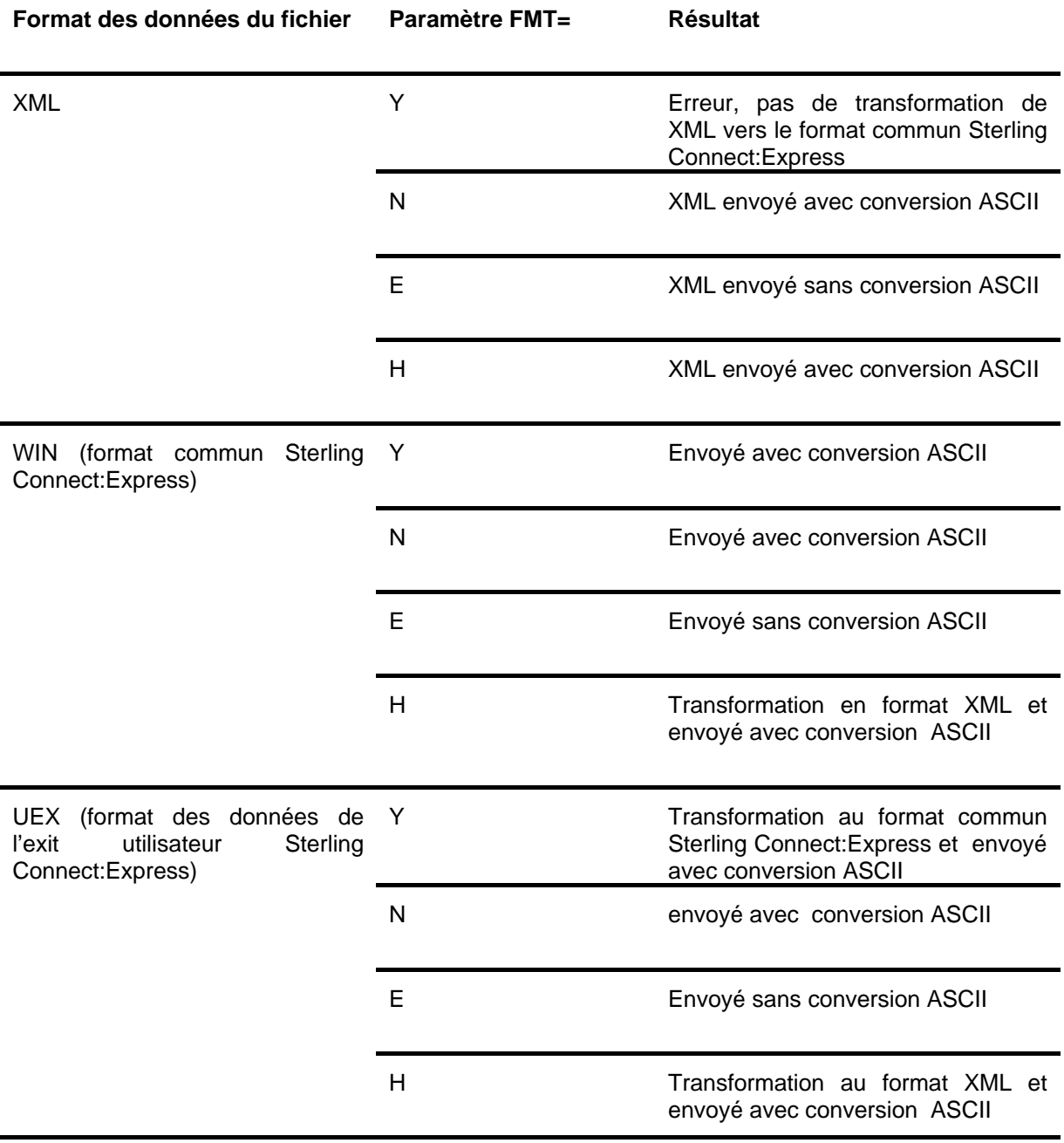

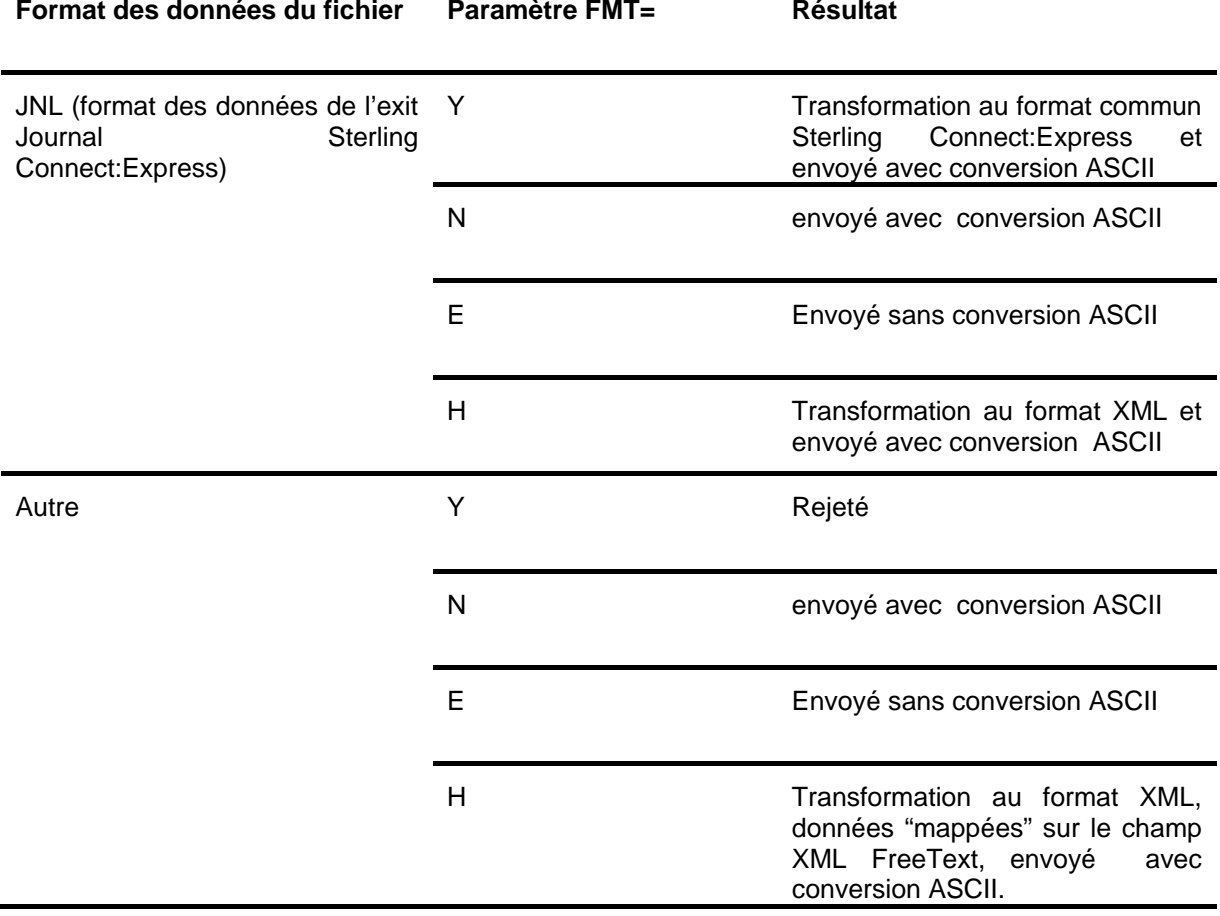

## Différents types de traitement

<span id="page-18-0"></span>L'utilitaire peut s'adapter aux différentes situations engendrées par des environnements applicatifs variés. Suivant la fonction utilisée, il peut être nécessaire de passer par un fichier intermédiaire.

## <span id="page-18-1"></span>*Traitement en Tâche de Fond*

Lancé en tâche de fond, l'utilitaire permet soit le traitement périodique ou à la demande d'un lot de fichiers d'origine quelconque (option MSG=L), soit le traitement au fil de l'eau de l'enregistrement Journal de Sterling Connect:Express (option MSG=J). L'interface opérateur permet de modifier les paramètres courants et d'arrêter l'utilitaire.

La reprise après échec est gérée automatiquement ou peut être déclenchée par l'opérateur.

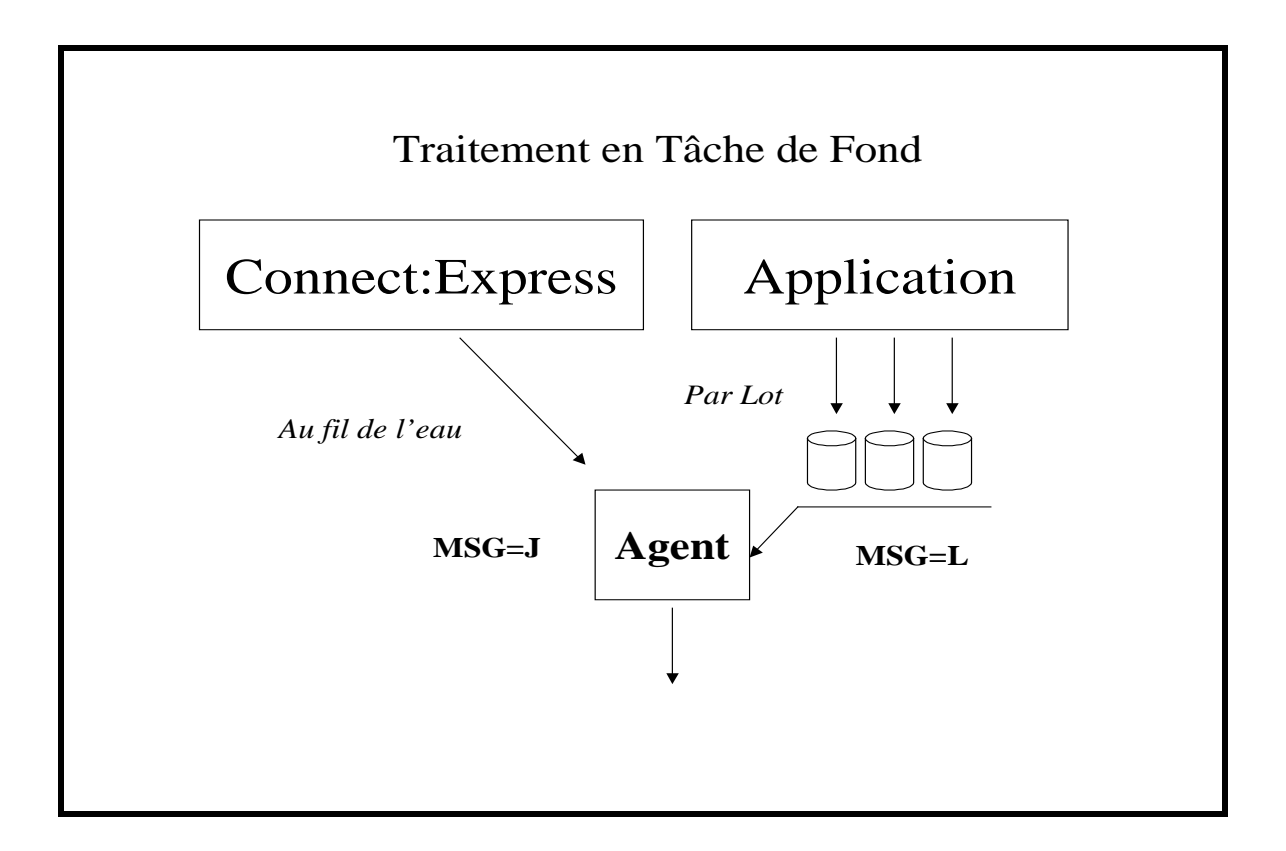

## <span id="page-19-0"></span>*Traitement par lots*

Le traitement par lot permet de traiter périodiquement les informations mises à disposition par les applications. Il peut être lancé successivement pour un seul traitement ou en tâche de fond activée régulièrement. Les noms des fichiers à traiter sont caractérisés par une racine commune. Ce mode de traitement peut être utilisé pour mettre en place une procédure de reprise après interruption des communications avec la plate forme d'administration.

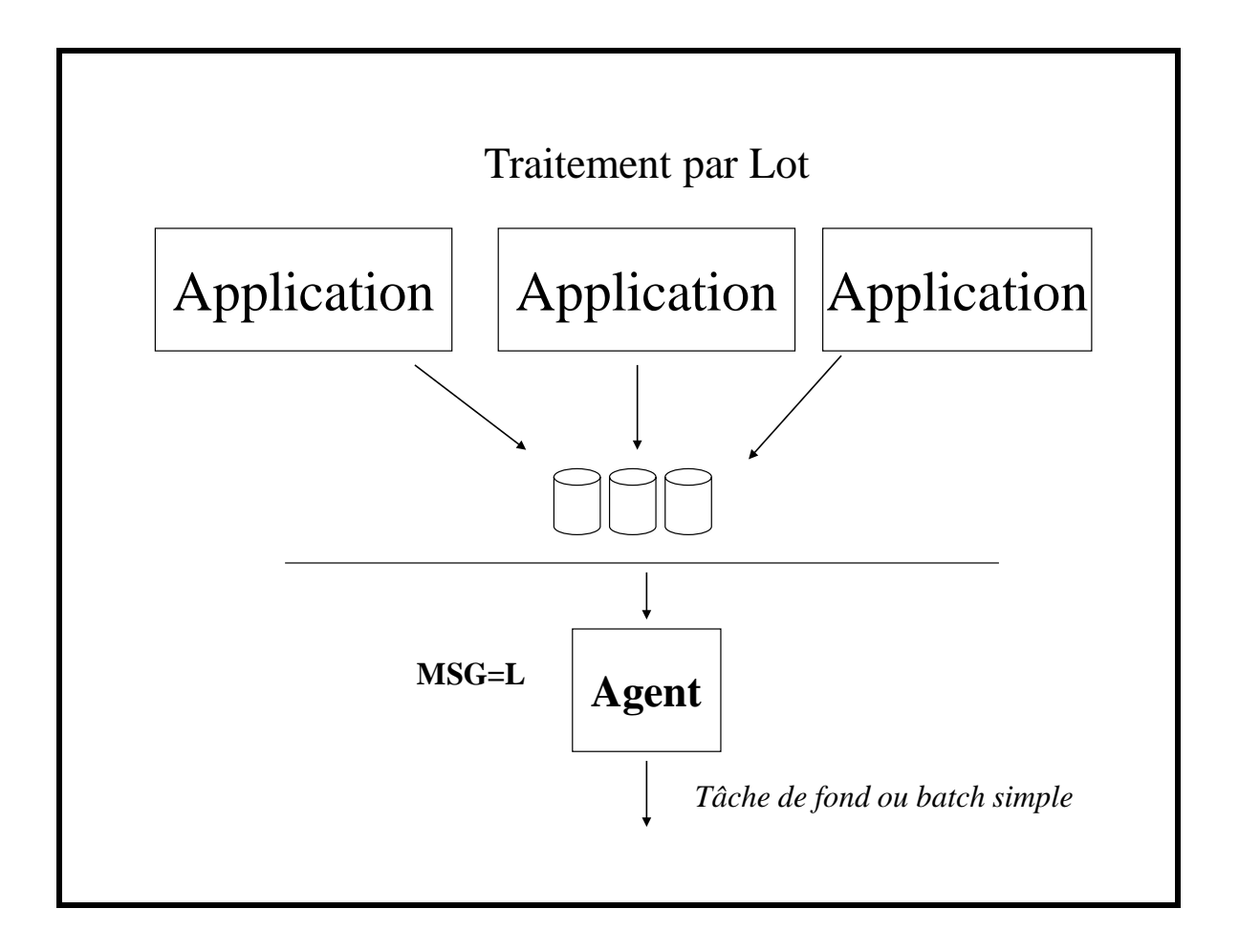

## <span id="page-20-0"></span>*Traitement au Fil de l'Eau*

Envoyer les notifications au fur et à mesure de leur création peut être réalisé en intégrant l'utilitaire dans le processus applicatif. En environnement Sterling Connect:Express, l'utilitaire peut être utilisé comme un exit ou en tâche de fond connectée à la fonction Journal du Sous Système TOM.

Dans un contexte applicatif général (l'applicatif pouvant être Sterling Connect:Express lui même) l'utilitaire peut être intégré dans une procédure pour envoyer un fichier ou un message.

L'utilitaire peut aussi être intégré dans un programme utilisateur pour envoyer un fichier ou un message.

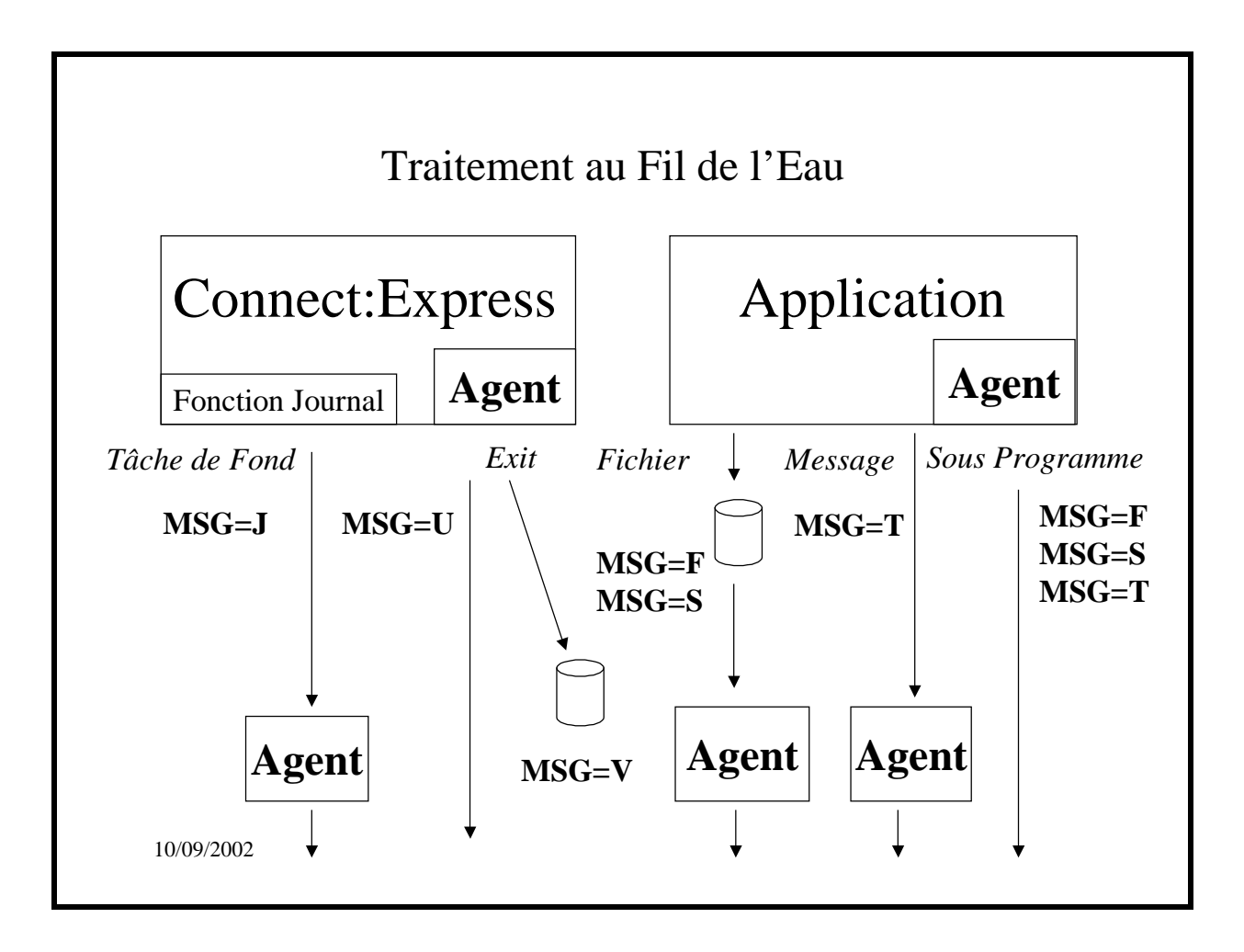

## Différents modes d'utilisation

<span id="page-21-0"></span>L'utilitaire peut s'intégrer dans différents types de processus. Il peut s'exécuter dans son propre environnement ou comme sous programme d'une application.

#### <span id="page-21-1"></span>*Utilisation en batch*

Les traitements par lot et en tâche de fond supposent une utilisation en batch. Dans ce cas le paramétrage peut être complètement assuré par le fichier SYSINFY. Cette utilisation convient dans un enchaînement de tâches: l'agent envoie un fichier préparé par une étape précédente.

#### <span id="page-21-2"></span>*Utilisation en sous programme*

L'agent peut être appelé depuis un programme utilisateur. Les fonctions MSG=F, MSG=S et MSG=T sont les seules adaptées à ce mode d'utilisation.

Le programme P1B2PNFY est réentrant. Il attend de recevoir la structure de paramètres suivante:

- Longueur du champ paramètre sur un demi-mot (deux octets)
- Champ paramètre de la forme décrite précédemment (motclé1=valeur1,motclé2=valeur2)

Appel en assembleur: le registre 1 (R1) doit contenir l'adresse d'une zone unique comprenant la longueur du champ paramètre suivie du champ paramètre.

LA R1,NFYPARM LINK EP= P1B2PNFY Le champ NFY-PARM est de la forme: NFYPARM DS 0D NFYPARMLG DS XL2 NFYPARAM DS XL128

L'appel depuis un programme COBOL est donc de la forme:

CALL P1B2PNFY USING NFY-PARM Le champ NFY-PARM est de la forme: 01 NFYPARM 02 NFY-PARM-LG PIC 9(2) COMP. 02 NFY-PARAMETRES PIC X(128).

Un fichier paramètre peut être ajouté dans le flot JCL d'exécution de l'application. Les paramètres passés au moment de l'appel sont prioritaires sur les paramètres déclarés dans le fichier SYSINFY.

<span id="page-21-3"></span>*Utilisation avec l'Exit Généralisé de Sterling Connect:Express*

Dans le contexte de Sterling Connect:Express, l'utilitaire peut être mis en œuvre via l'exit généralisé. Se reporter au manuel de l'option 'Aide à l'Exploitation - Guide Utilisateur' pour plus d'information sur la mise en œuvre de l'exit généralisé (L1GFIUE1).

Le chapitre 3 présente deux mots clés \$SNFY\$ et \$FNFY\$ de l'exit généralisé correspondant respectivement aux fonctions MSG=U et MSG=V.

Les traitements \$PGMJ\$ et \$SUB\$ sont présentés dans ce paragraphe et permettent la mise en œuvre des fonctions MSG=T, MSG=F et MSG=S.

#### **Utilisation du Mot Clé \$PGMJ\$**

L'activation par le mot clé \$PGMJ\$ permet l'envoi d'un fichier (MSG=F et MSG=S) et l'envoi d'un texte (MSG=T) tels que ces fonctions sont décrites au chapitre 2

#### *MSG=F, MSG=S*

L'utilisation de cette fonction revient à envoyer un fichier défini dans le flot de JCL de l'APM (transferts PeSIT, ETEBAC3 ou Odette) ou de l'EAS (transferts FTP) par la carte NFYEXT DD DSN=.....

#### *Exemple:*

.

```
* Lancement de l'utilitaire avec son champ PARM
$IF$ FIC***** PAR***** * T E * **** *** Y **
$PGMJ$ P1B2PNFY MSG=F,FMT=N,SRV=1.2.3.4,PRT=4100
```
L'exemple ci dessus indique que pour tout fichier symbolique dont le nom commence par "FIC", transféré avec tout partenaire dont le nom commence par "PAR", en transmission vers le partenaire, en fin de transfert avec succès, on demande l'envoi de la notification stockée dans le fichier désigné par la carte EXTNFY DD DSN=.. du JCL de l'espace adresse de Sterling Connect:Express en charge du transfert.

#### *MSG=T*

L'utilisation de cette fonction revient à envoyer le message passé dans le paramètre TXT=. Si des variables symboliques sont incluses dans le texte, elles seront résolues avant exécution.

#### *Exemple:*

```
* Lancement de l'utilitaire avec son champ PARM
$IF$ FIC***** PAR***** * T E * **** *** Y **
$PGMJ$ P1B2PNFY MSG=T,SRV=1.2.3.4,PRT=4100,TXT=&REQNUMB-&FILENAM-&PARTNID terminé
```
L'exemple ci dessus indique que pour tout fichier symbolique dont le nom commence par "FIC", transféré avec tout partenaire dont le nom commence par "PAR", en transmission vers le partenaire, en fin de transfert avec succès, on demande l'envoi de la notification déterminée par le paramètre TXT=. Les variables sont résolues par l'exit généralisé.

Remarque: Ce mode d'utilisation suppose le passage des paramètres exclusivement par champ PARM. Si ce champ ne suffit pas, il faut définir le fichier SYSINFY dans le flot de JCL de l'APM (transferts PeSIT, ETEBAC3 ou Odette) ou de l'EAS (transferts FTP) en ajoutant la carte SYSINFY DD DSN=.....

#### **Utilisation du Mot Clé \$SUB\$**

L'activation par le mot clé \$SUB\$ permet l'envoi d'un fichier (MSG=F et MSG=S) et l'envoi d'un texte (MSG=T) tels que ces fonctions sont décrites au chapitre 2.

Le JCL soumis de cette façon peut contenir tout le jeu de variables supportées par l'exit généralisé. En particulier l'envoi d'un fichier "instream" (MSG=S) permet d'inclure dans la notification un maximum d'informations relatives au transfert courant.

#### <span id="page-23-0"></span>*Réception de la notification par un programme utilisateur*

Dans le contexte de Sterling Connect:Express, l'utilitaire peut être mis en œuvre via l'exit généralisé. Se reporter au manuel de l'option 'Aide à l'Exploitation - Guide Utilisateur' pour plus d'information sur la mise en œuvre de l'exit généralisé (L1GFIUE1).

#### **Programme exécutable**

De la même façon que la notification peut être destinée à un serveur à l'écoute sur le réseau, elle peut être destinée à un programme utilisateur. Le programme est désigné par le mot clé PGM= qui est exclusif des mots clés SRV= et HST= .

#### Exemple: PGM=PGMNOTIF

e programme exécutable sera appelé avec la notification en paramètre, selon les conventions de liaison habituelles. La zone de communication fournit trois valeurs :

- 1. Adresse du contexte
- 2. Longueur de la notification
- 3. Adresse de la notification

Le contexte est décrit par la dsect D1B2PNFY fournie dans la MACLIB du produit.

#### **Script Shell**

Si le paramètre PGM= indique un script Unix, c'est-à-dire si il commence par le caractère '/', de la forme /scriptname, c'est le programme BPXBATCH qui sera appelé de la façon suivante :

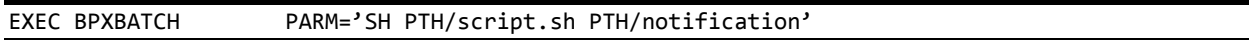

où notification est un fichier binaire qui contient la notification complète, dont le nom est de la forme 'Rmmjjhhsscc'.Le chemin unix est indiqué par le paramètre PTH.

Exemple: PGM=/script.sh PTH=/u/cexpress/notifications

## Utilisation des profils (PRF=)

<span id="page-24-0"></span>Le paramètre PRF= permet de mettre en œuvre une mécanique de gestion de profils. Cette gestion de profils offre une souplesse dans le traitement des notifications.

Le mot clé PRF= peut être utilisé à plusieurs niveaux et ceux-ci sont cumulatifs.

- \* Au niveau de mot clé PARAM de la carte EXEC:
- ❖ Au niveau de la SYSIN SYSINFY
- Au niveau d'un profil lui-même.

L'utilisation du mot clé PRF= déclenche la lecture d'une nouvelle SYSIN contenant elle même des paramètres de configuration des notifications. Cette nouvelle SYSIN doit être accessible par la déclaration d'une librairie pointée par la carte DD NFYPRF. Un profil correspond alors à un membre de cette librairie portant le même nom que le profil demandé.

#### <span id="page-24-1"></span>*Mécanique de gestion des profils*

Les paramètres de l'utilitaire de notification sont lus dans l'ordre suivant:

- Mot clé PARAM de la carte EXEC
- **SYSIN SYSINFY**
- Un Profil
- Un Profil déclaré dans un autre profil (limité à un niveau de profondeur)
- Une commande opérateur ultérieure (pour certains mots clé)

Un mot clé rencontré dans la carte EXEC à la priorité sur le même rencontré dans la SYSIN SYSINFY.

Un mot clé lu dans un profil à la priorité sur tous les paramètres précédemment lus à l'exception de MSG= qui ne peux être modifié.

Un profil peut faire référence à un profil, différent du profil actuel. Un seul niveau de récursivité est autorisé.

Lorsque l'utilitaire de notification est appelé par la fonction de notification HTTP (à partir de la version 4.2.3 de Sterling Connect:Express), un profil "virtuel" est affecté lors de l'appel à l'utilitaire de notification. Ce profil "virtuel" peut ne pas exister contrairement au profil implicitement déclaré et ne génère pas d'erreur d'exécution. Le nom de ce profil "virtuel" est le nom du fichier symbolique utilisé lors du transfert invoquant la notification.

En dehors des profils "virtuels", l'absence de la carte DD NFYPRF ou d'un profil implicitement déclaré provoque une erreur d'exécution.

## Utilisation des champs XML pour les messages de format H (XML=)

<span id="page-25-0"></span>Le paramètre XML= permet d'identifier la liste des champs XML qui constituent le message XML envoyé. Ce paramètre peut apparaître plusieurs fois pour autant de champs nécessaires.

Lors de l'utilisation des profils (PRF=), cette liste de champs n'est pas cumulative mais construite avec les seuls champs déclarés dans le profil lu.

La liste des champs disponibles est la suivante. Cette liste est commune aux 3 plates formes Windows, Unix et z/OS. Se référer à la colonne Z pour la disponibilité de cette information.

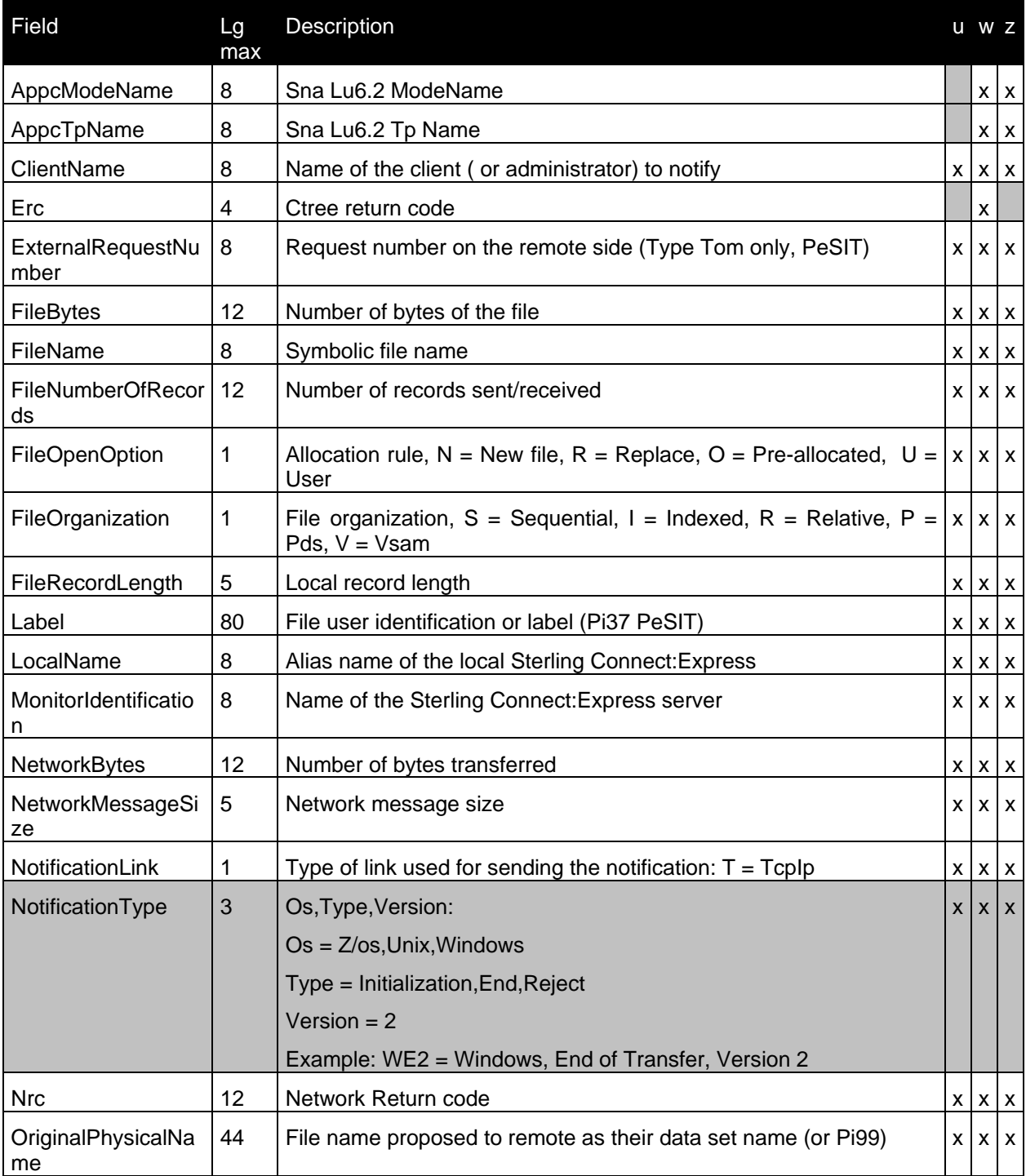

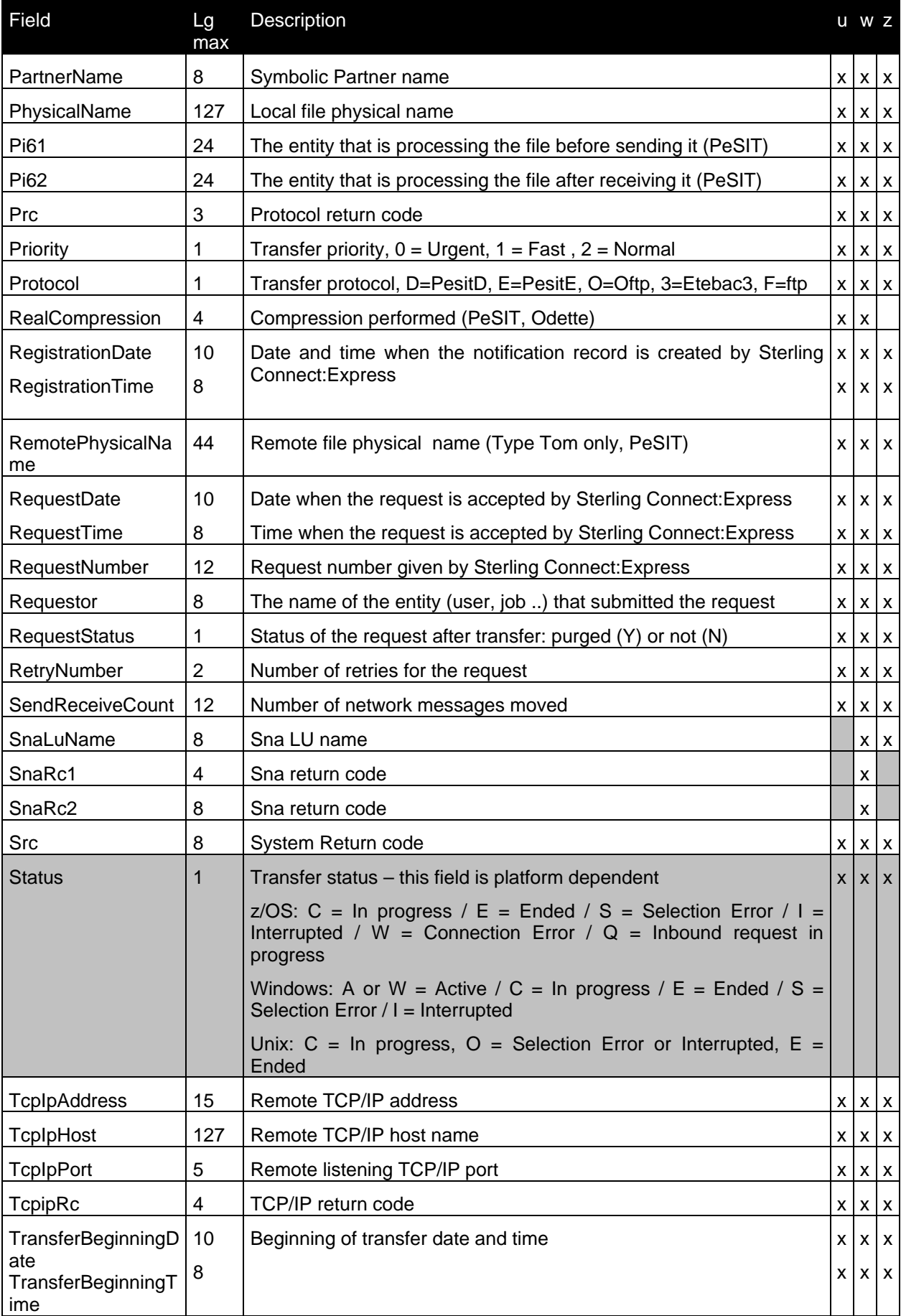

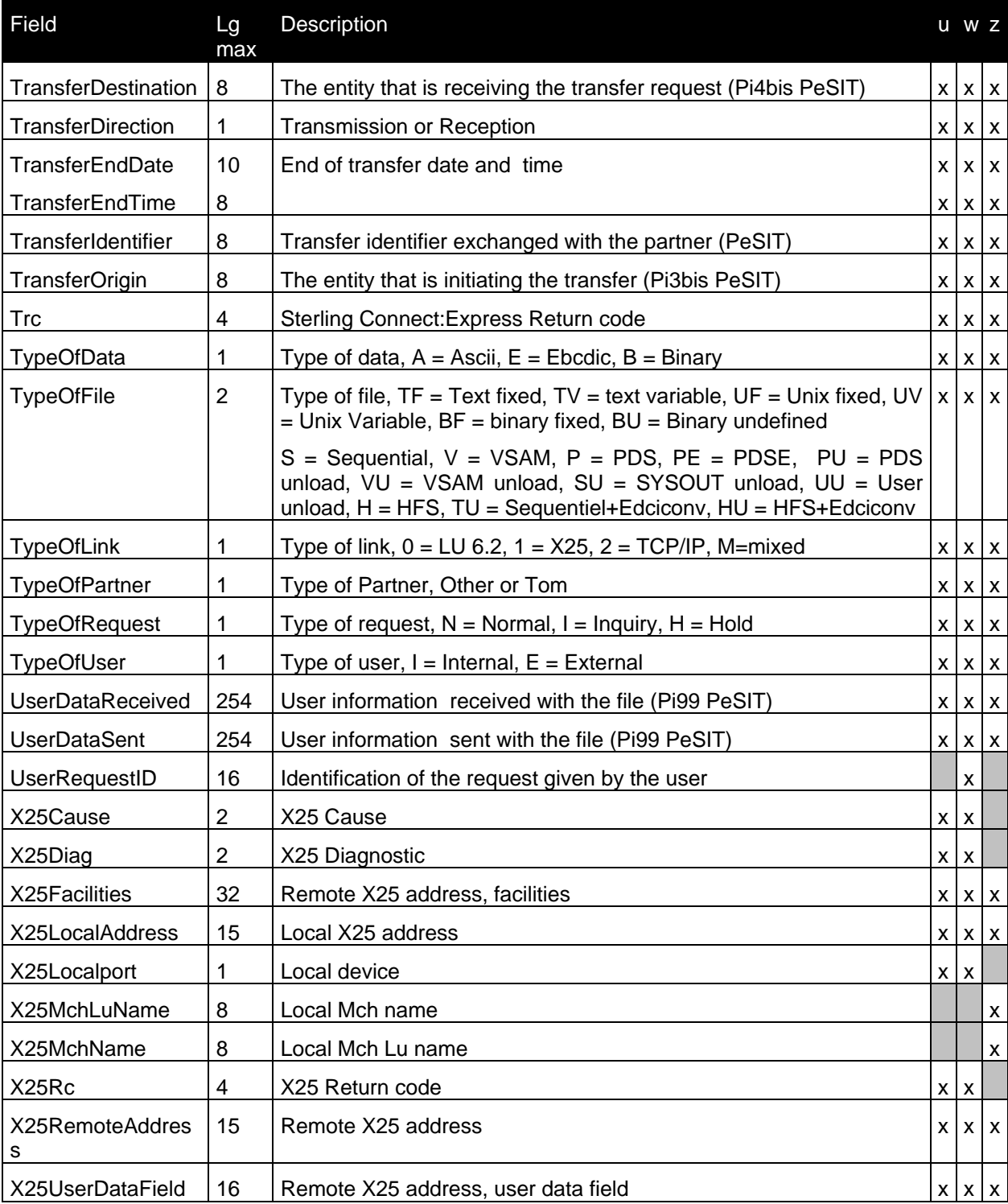

## Liste des Messages de l'Utilitaire

<span id="page-28-0"></span>L'utilitaire produit des messages structurés de la façon suivante:

- Numéro de message sur 8 caractères, préfixé par le nom du programme 'PNFY' et typés par le caractère 'I' pour Information, 'E' pour Erreur, 'W' pour Warning.
- Type de message en clair:

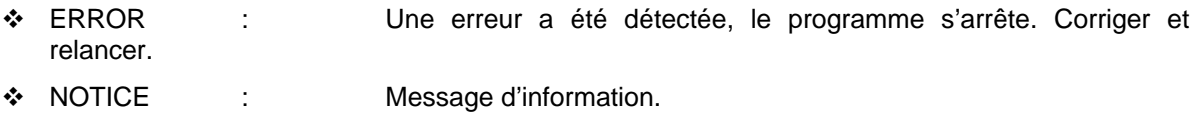

- \* WARNING : e erreur a été détectée, le programme continue.
- Fonction émettrice du message:
- ◆ P1B2PNFY : Traitements généraux
- EXECPARM : Traitement des paramètres d'exécution
- \* SYSIN : Traitement du fichier SYSINFY
- CONFIG : Contrôle de la configuration résultante
- OPERATOR : Interface de contrôle des commandes opérateur
- JOURNAL : Fonction Journal de Sterling Connect:Express (Option MSG=J)
- USEREXIT : Fonction exit de Sterling Connect:Express (Option MSG=U)
- MESSAGE : Fonction Message de Sterling Connect:Express (paramètre TXT=)
- LISTCAT : préparation du traitement par lot (Option MSG=L)
- L1B2PN34 : Traitement par lot (Option MSG=L)
- EXTRACT : Traitement d'un fichier (Option MSG=F/S)
- RECOVERY : Sauvegarde de la notification.
- **STATS** : Affichage des statistiques.
- ◆ HTTP : Notification HTTP.

Certains des messages d'information ne sont obtenus que si la trace interne est active (TRC=Y). Les messages d'erreur et les Warnings sont toujours émis.

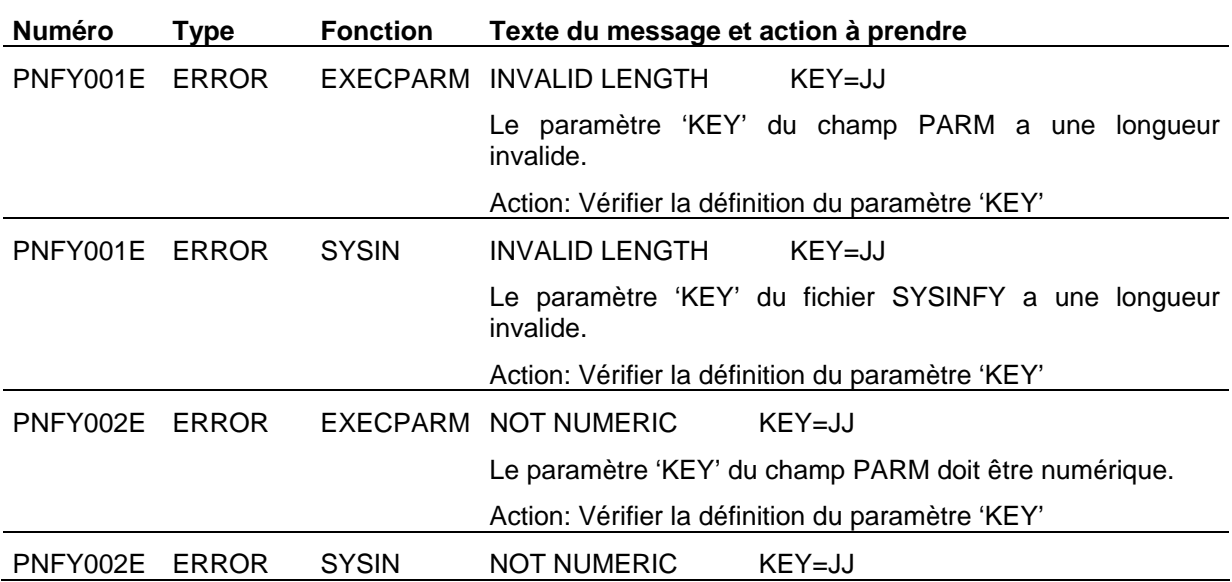

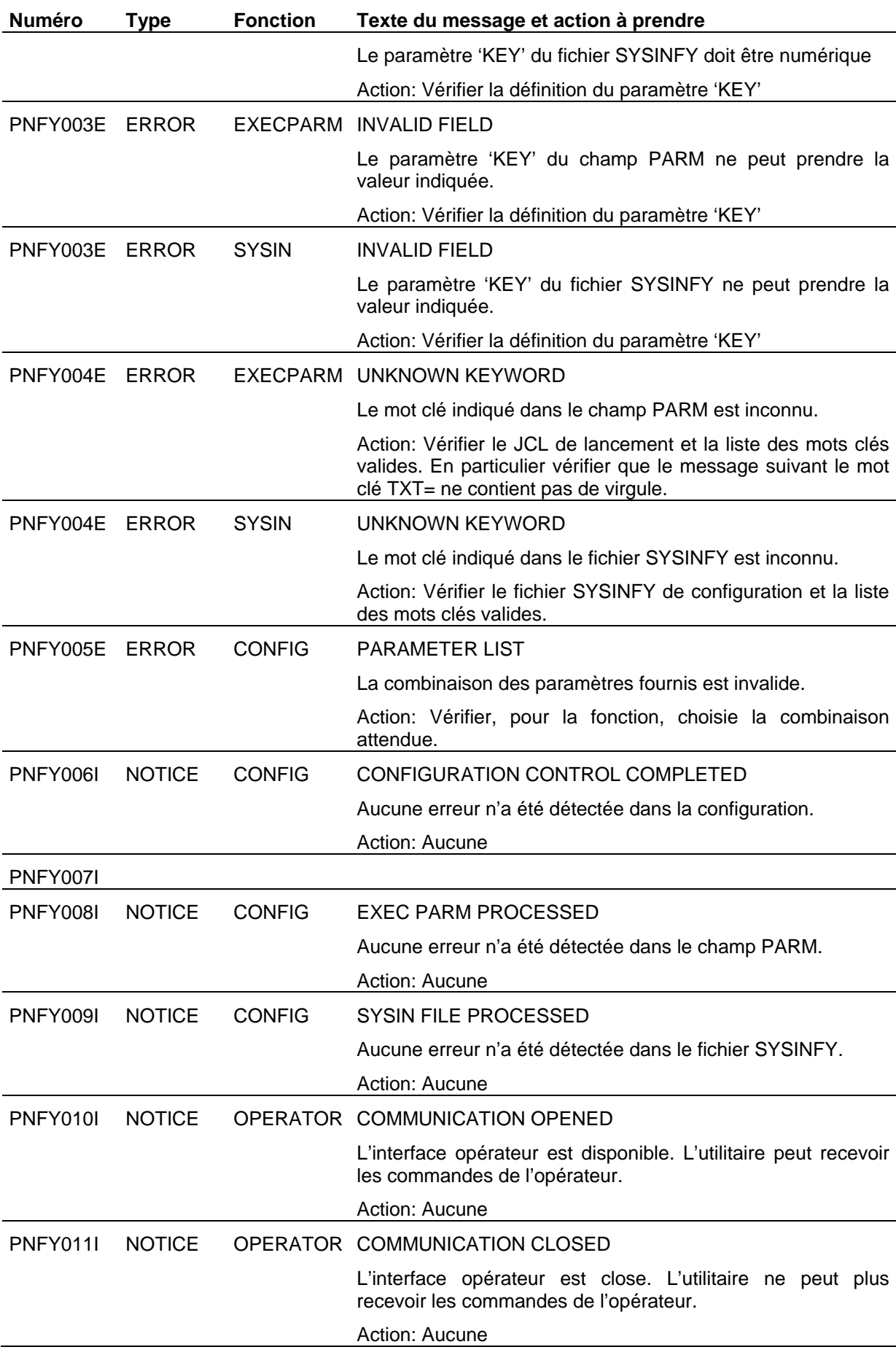

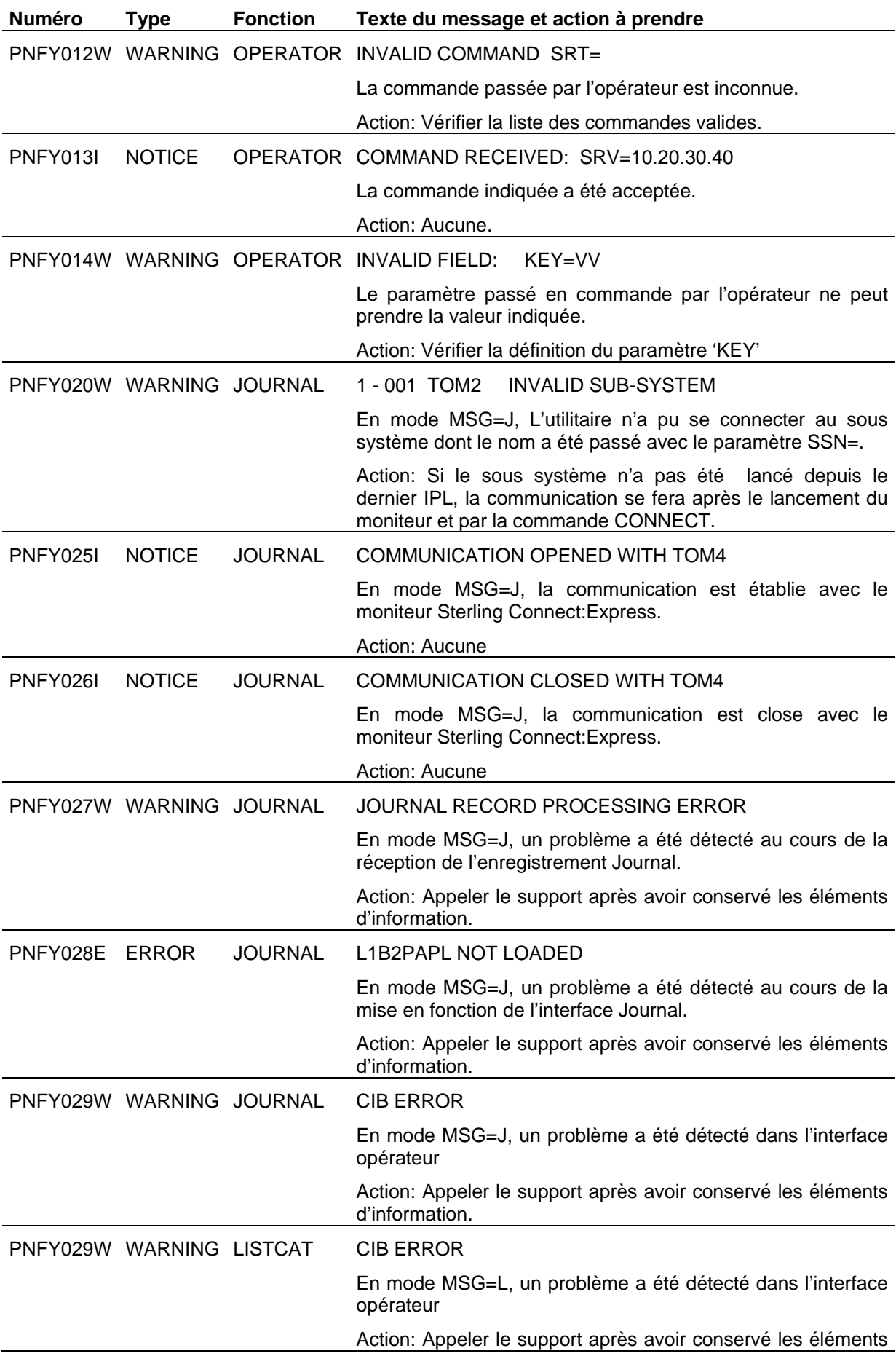

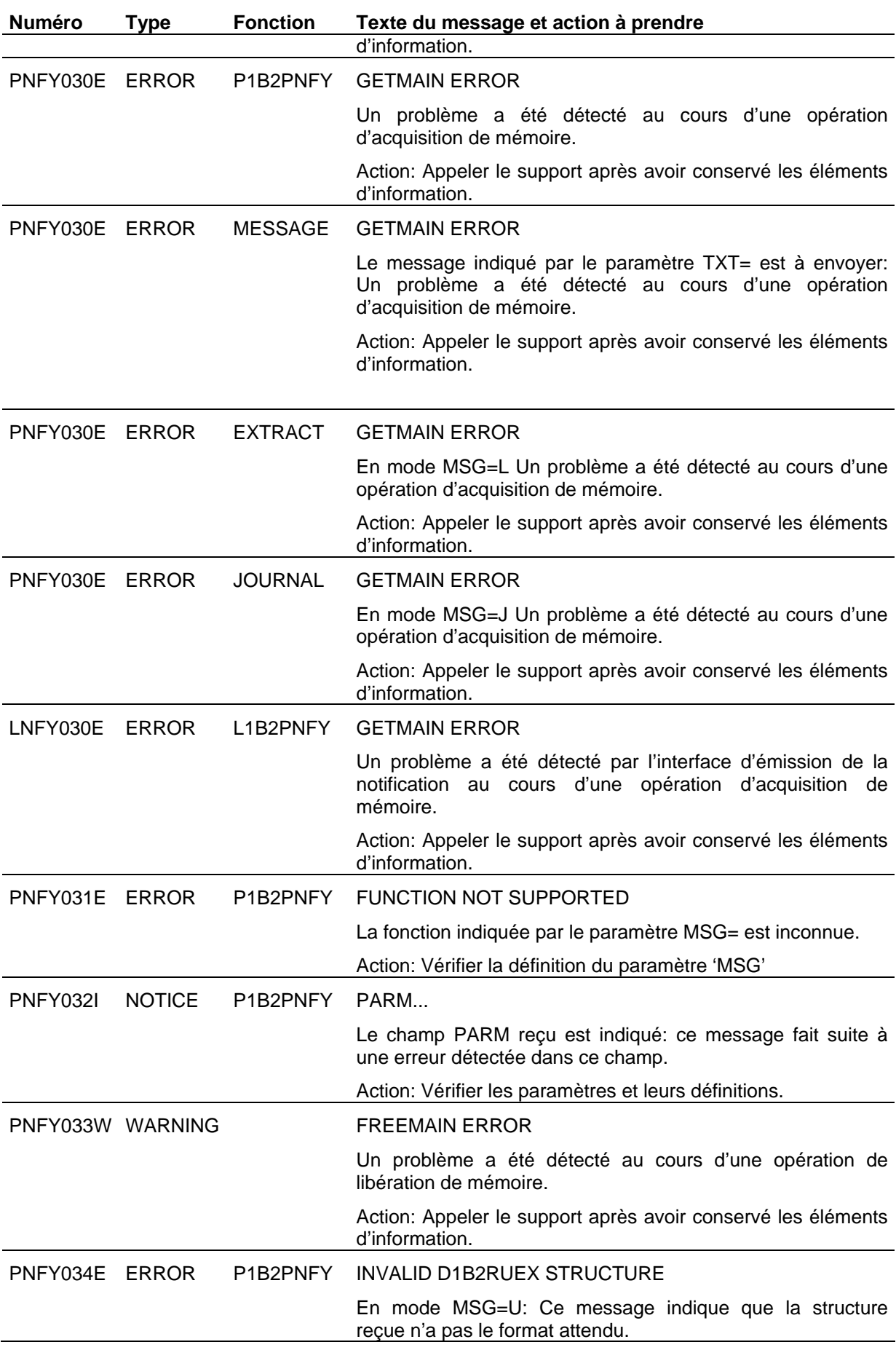

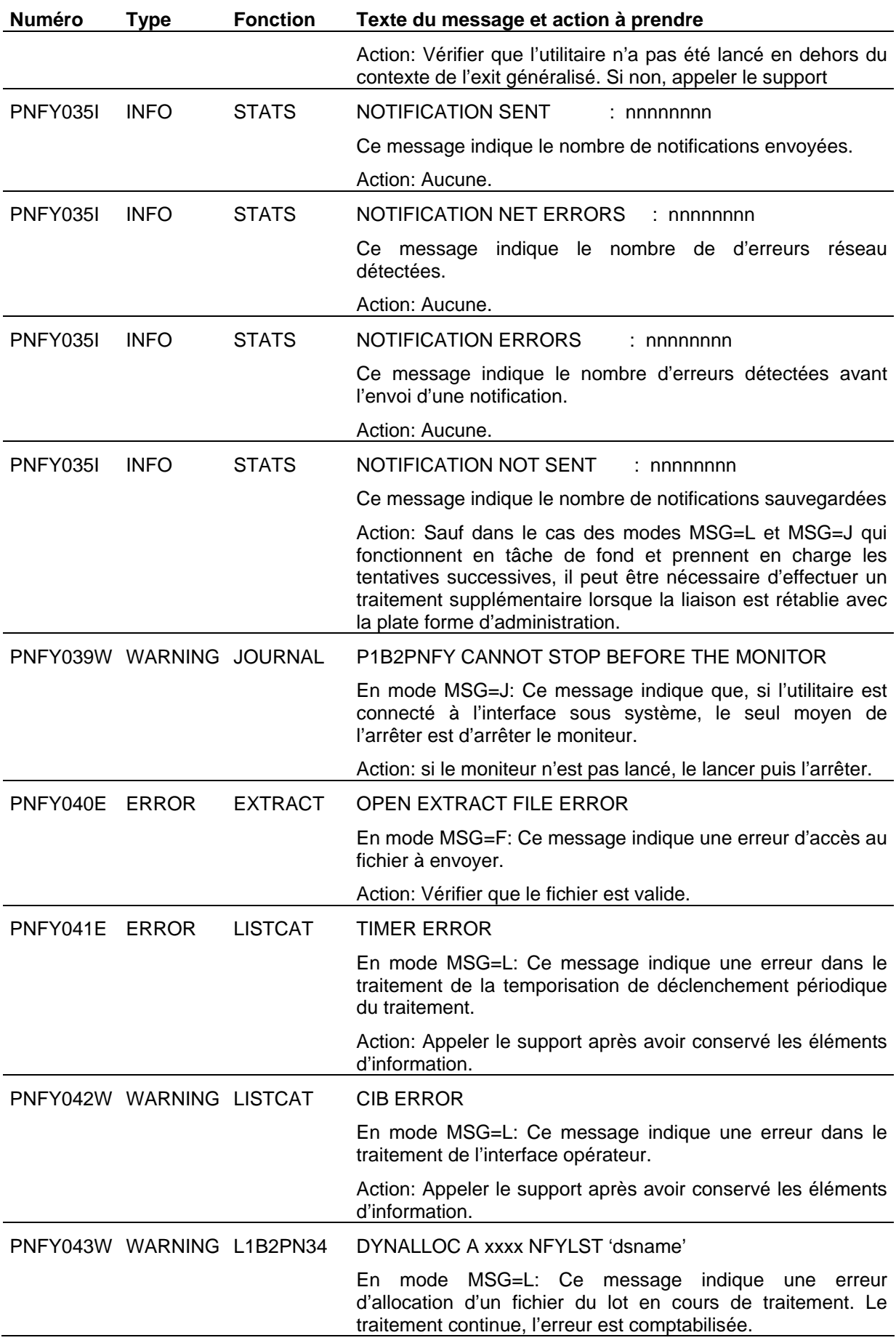

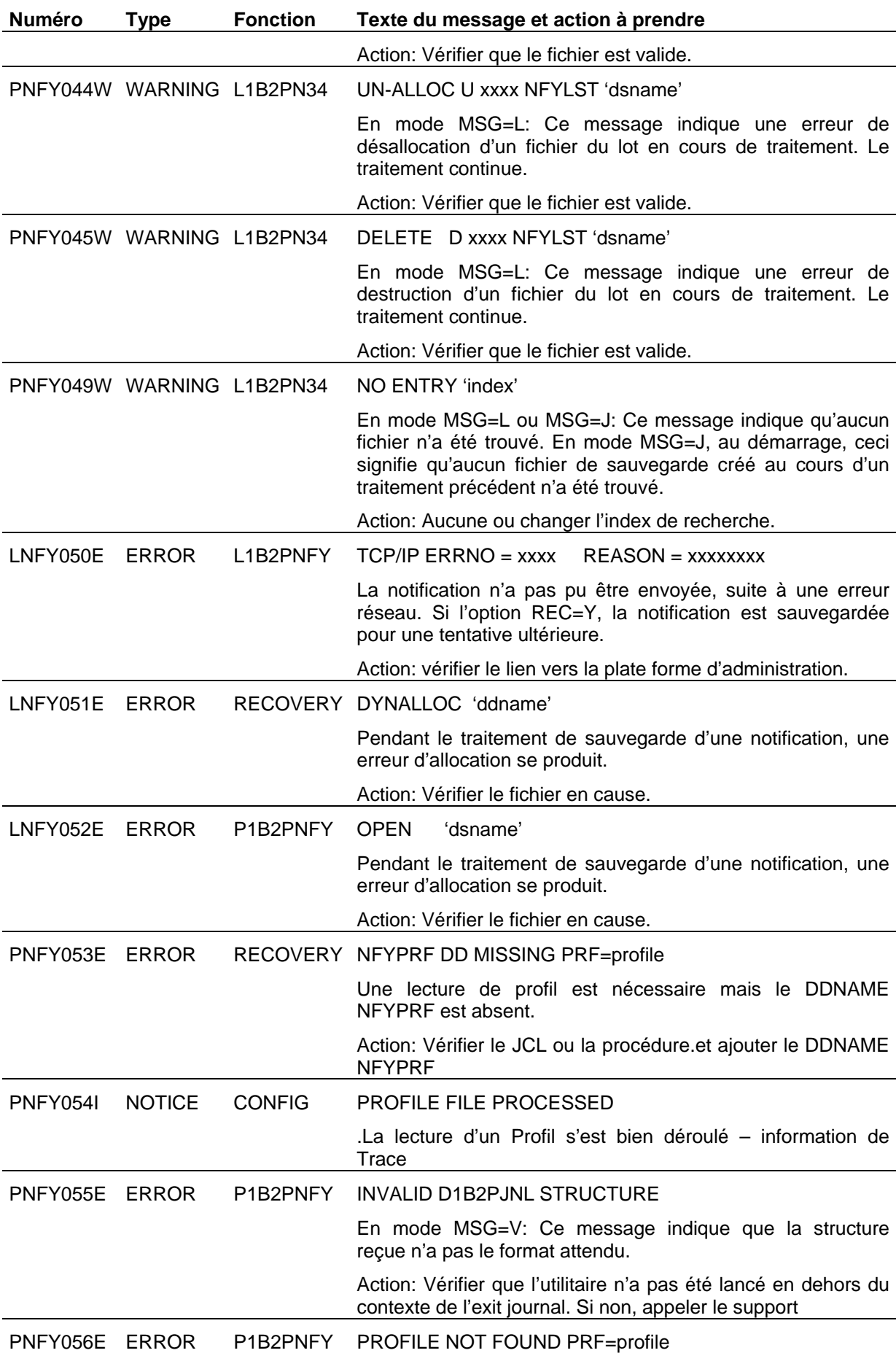

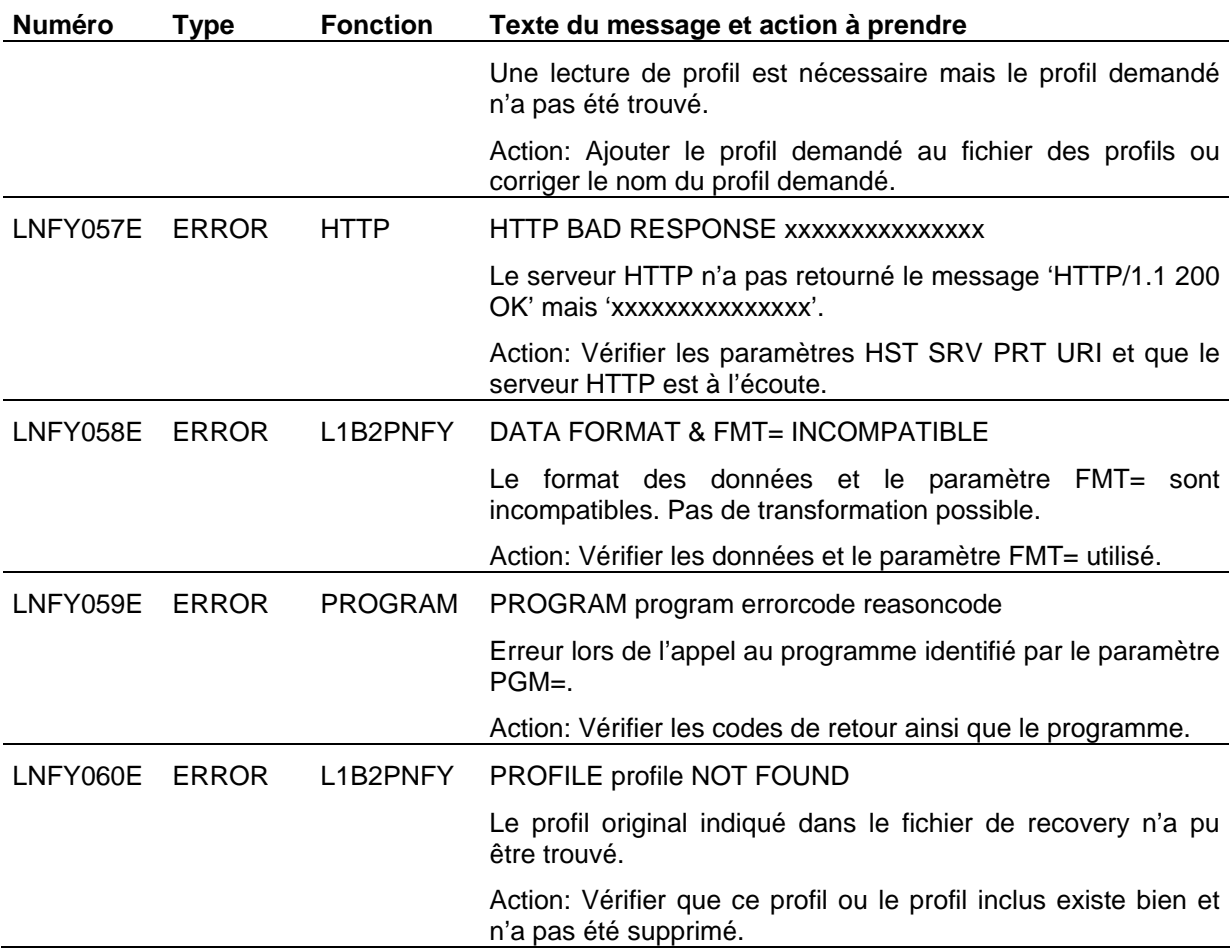

# **Chapitre 2**

# Utilisation en Environnement Applicatif

<span id="page-36-1"></span><span id="page-36-0"></span>Ce chapitre présente les modes d'utilisation qui peuvent être mis en œuvre quelque soit l'environnement.

<span id="page-36-2"></span>Les fonctions d'envoi d'un ou de plusieurs fichiers ou d'un message peuvent être mises en œuvre en dehors de l'environnement de Sterling Connect:Express. Sterling Connect:Express peut lui même être considéré comme toute autre application et les paramétrages indiqués dans ce chapitre peuvent être pris en compte dans l'environnement du moniteur (commandes de début et fin de transfert par exemple).

## Envoi d'un Fichier Séquentiel (MSG=F)

L'utilitaire permet l'envoi d'un fichier défini dans le flot de son JCL de lancement par la carte:

//NFYEXT DD DSN=FICHIER.APPLI,DISP=(SHR,,)

#### **Paramétrage**

La liste type des paramètres a la forme suivante:

```
//SNFY EXEC PGM=P1B2PNFY,PARM=('MSG=F','SRV=1.2.3.4','PRT=4000','OCC=5','TMR=100')
```
Le paramètre MSG=F est caractéristique de ce type de fonctionnement. Les paramètres SRV= et PRT= sont obligatoires, les paramètres OCC= et TMR= sont optionnels.

Le paramètre REC= est ignoré dans ce traitement. La conservation ou destruction de fichier peut être contrôlée par les options d'allocation définies dans le JCL.

#### **Utilisation du fichier SYSIN**

//SYSINFY DD \* \* Configuration pour l'envoi d'un fichier MSG=F SRV=1.2.3.4 PRT=5000 TMR=300  $OC = 2$ \*

Le fichier à envoyer est indiqué dans le JCL de lancement :

```
//SNFY EXEC PGM=P1B2PNFY,PARM=('MSG=F','PRT=4000') 
//STEPLIB DD DISP=SHR,DSN='Sterling Connect:Express Loadlib'
//NFYEXT DD DSN='Fichier à envoyer',DISP=(SHR,DELETE,KEEP)
//SYSINFY DD DSN='Paramétrage par défaut '
//CODE EXEC PGM=IEFBR14
```
Dans l'exemple ci dessus les paramètres non fournis dans le champ PARM= sont soit pris par défaut, soit dans le fichier SYSIN.

Les données du fichier associé à la carte DD seront lues et constitueront une notification envoyée à l'adresse indiquée dans les paramètres.

Le paramètre DISP= de la carte DD détermine les options qui s'appliquent au fichier en cas d'échec ou de succès de l'émission de la notification .

#### <span id="page-37-0"></span>*Gestion des Echecs*

En cas d'échec pendant l'envoi de la notification, si les options d'allocation ont permis de conserver le fichier, il suffit, lorsque le service est rétabli de relancer le même traitement.

#### **Exemples**

DISP=(SHR, DELETE,KEEP) Le fichier est supprimé en cas de succès, il est conservé en cas d'échec.

<span id="page-37-1"></span>

DISP=(SHR,KEEP,KEEP) Le fichier est conservé dans tous les cas.

## Envoi d'un Fichier 'In Stream'(MSG=S)

L'utilitaire permet l'envoi d'un fichier présent dans le flot de son JCL de lancement:

```
//NFYEXT DD *
Données à envoyer .. vers la plateforme d'administration
```
#### <span id="page-37-2"></span>*Paramétrage*

La liste type des paramètres a la forme suivante:

```
//SNFY EXEC PGM=P1B2PNFY,PARM=('MSG=S','SRV=1.2.3.4','PRT=4000','OCC=5',
       'TMR=100',REC=Y, RCI='racine des fichiers de sauvegarde')
```
Le paramètre MSG=S est caractéristique de ce type de fonctionnement. Les paramètres SRV= et PRT= sont obligatoires, les paramètres REC=, OCC= et TMR= sont optionnels.

Si le paramètre REC= est 'Y', alors le paramètre RCI= est obligatoire.

Cette méthode permet de définir des champs variables dans les données à envoyer qui seront résolus au moment de l'exécution. La notification peut dans ce cas contenir des informations contextuelles.

```
//SNFY EXEC PGM=P1B2PNFY,PARM=('MSG=F','PRT=4000') 
//STEPLIB DD DISP=SHR,DSN='Sterling Connect:Express Loadlib'
//NFYEXT DD *
'Données constituant la ..
notification..'
//SYSINFY DD DSN='Paramétrage par défaut '
//CODE EXEC PGM=IEFBR14
```
#### <span id="page-37-3"></span>*Gestion des Echecs*

Selon la nature des informations, les échecs peuvent être gérés de différentes façons : pour une information sans données variables la reprise peut consister à relancer le traitement. Si les données contiennent des informations contextuelles, il est nécessaire de sauvegarder la notification en l'état pour un nouvel essai.

En cas d'échec pendant l'envoi de la notification, si l'option de reprise est active (REC=Y), le message est sauvegardé dans un fichier. Pour effectuer une nouvelle tentative, il suffit de lancer un traitement par lot (MSG=L) avec le paramètre IND= équivalent au paramètre RCI= du batch initial.

## Envoi d'un Lot de Fichiers (MSG=L)

<span id="page-38-0"></span>L'utilitaire permet l'envoi d'un lot de fichiers déterminé à partir d'une racine. Il peut être lancé pour un seul traitement ou lancé en tâche de fond pour un traitement périodique.

#### <span id="page-38-1"></span>*Paramétrage*

La liste type des paramètres a la forme suivante:

```
//SNFY EXEC PGM=P1B2PNFY,PARM=('MSG=L','SRV=1.2.3.4','PRT=4000','OCC=5',REC=Y, *
            'TMR=100','WAI=5','IND=INDEX1.INDEX2')
```
Les paramètres MSG=L, IND= et WAI= sont caractéristiques de ce type de fonctionnement. Les paramètres IND=, SRV= et PRT= sont obligatoires, les paramètres REC=, OCC= et TMR= sont optionnels. Le paramètre WAI= est optionnel. S'il n'est pas fourni l'utilitaire se lance, traite les fichiers trouvés et s'arrête.

Si le paramètre WAI= est fourni, non nul, l'utilitaire reste en mémoire jusqu'à ce que l'opérateur lui passe une command d'arrêt. Il traite tous les fichiers présents tous les intervalles de temps indiqués par ce paramètre.

#### **Utilisation du fichier SYSIN**

```
//SYSINFY DD * 
* Configuration pour l'envoi d'un fichier
MSG=L
SRV=1.2.3.4
PRT=5000
IND=INDEX1.INDEX2
TMR=300
OCC=2WAI=10
RFC=YRCI='racine des fichiers de sauvegarde'
*
```
Une fois l'utilitaire lancé, si le paramètre WAI= est fourni et non nul, il est possible de lui passer l'une des commandes opérateur décrites au chapitre 1.

#### <span id="page-38-2"></span>*Gestion des Echecs*

L'utilitaire traite tous les fichiers sélectionnés à partir de l'index IND=. En cas d'échec le processus continue jusqu'à la fin de la liste de fichiers trouvée.

Si l'option de reprise est inactive (REC=N), tous les fichiers traités sont conservés.

Si l'option de reprise est active (REC=Y), un fichier qui n'a pu être envoyé est conservé. Pour effectuer une nouvelle tentative, il suffit de lancer le traitement. Lorsque le traitement est permanent (WAIT= non nul), le mécanisme de reprise est effectué systématiquement.

## Envoi d'un Texte (MSG=T)

<span id="page-39-0"></span>L'utilitaire permet la construction dynamique d'un message de notification à envoyer. Le message peut être traité par lui même (Option MSG=T et paramètre TXT= message à envoyer) ou par la combinaison d'un texte (TXT=) et des fonctions intégrées à Sterling Connect:Express (MSG=J) décrites au chapitre 3.

<span id="page-39-1"></span>La taille maximale du message est de 120 caractères.

#### *Paramétrage*

La liste type des paramètres a la forme suivante:

```
//SNFY EXEC PGM=P1B2PNFY,PARM=('MSG=T','SRV=1.2.3.4','PRT=4000','OCC=5', REC=Y, *
             'TMR=100','TXT=message sans virgule'), RCI='racine des fichiers de 
              sauvegarde')
```
Les paramètres MSG=T et TXT= sont caractéristiques de ce type de fonctionnement. Les paramètres TXT=, SRV= et PRT= sont obligatoires, les paramètres REC=, OCC= et TMR= sont optionnels.

Si le paramètre REC= est 'Y', alors le paramètre RCI= est obligatoire.

Compte tenu de la taille du paramètre TXT= il est nécessaire d'utiliser le fichier SYSIN.

Note importante: Le contenu du message ne doit pas contenir de virgule.

#### **Utilisation du fichier SYSIN**

```
//SYSINFY DD * 
* Configuration pour l'envoi d'un fichier
MSG=T
TXT=Message à envoyer
SRV=1.2.3.4
PRT=5000
TMR=300
OC = 2REC=Y
RCI= 'racine des fichiers de sauvegarde'
*
```
#### <span id="page-39-2"></span>*Mots Clés dynamiques*

L'inclusion de variables symboliques dans le corps du message, permet d'envoyer des informations contextuelles.

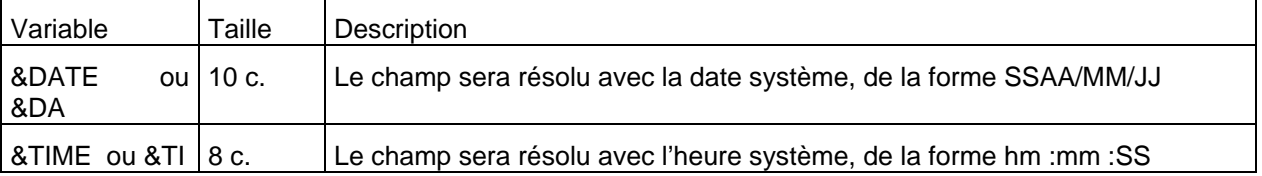

## <span id="page-40-0"></span>*Gestion des Echecs*

Selon la nature des informations, les échecs peuvent être gérés de différentes façons : pour une information sans données variables la reprise peut consister à relancer le traitement. Si les données contiennent des informations contextuelles, il est nécessaire de sauvegarder la notification en l'état pour un nouvel essai.

En cas d'échec pendant l'envoi de la notification, si l'option de reprise est active (REC=Y), le message est sauvegardé dans un fichier. Pour effectuer une nouvelle tentative, il suffit de lancer un traitement par lot (MSG=L) avec le paramètre IND= équivalent au paramètre RCI= du batch initial.

#### <span id="page-40-1"></span>*Utilisation d'un profil*

L'utilisation du mot clé PRF= est possible et offre une souplesse dans le paramétrage.

//SNFY EXEC PGM=P1B2PNFY,PARM=('PRF=MYPRF')

Le profil peut contenir l'ensemble des paramètres de la notification.

**.**

# Notifications de Sterling Connect:Express

<span id="page-42-1"></span><span id="page-42-0"></span>Dans le contexte spécifique de Sterling Connect:Express, il est possible de produire des notifications exploitables par des outils existants.

La mise en œuvre de l'agent dans le contexte de Sterling Connect:Express peut être faite comme pour n'importe quelle application. Mais deux types d'utilisation s'ajoutent: l'utilisation de la fonction journal (MSG=J) et l'utilisation de l'exit Généralisé (MSG=U et MSG=V).

<span id="page-42-2"></span>La notification envoyée peut être dirigée vers l'outil de réception des notifications du client Sterling Connect:Express sur Windows ou vers une plateforme d'administration construite sur le principe du Tracking Tool de Sterling Commerce.

## Utilisation de la Fonction Journal (MSG=J)

L'utilitaire permet l'envoi d'une notification construite à partir de l'enregistrement journal de Sterling Connect:Express. L'utilitaire est lancé en tâche de fond: il se connecte à l'interface sous-système du moniteur Sterling Connect:Express et se met en attente de notification par le moniteur.

L'enregistrement journal reçu est transformé en une notification au format standard commun à toutes les plates formes Sterling Connect:Express et envoyé à la plate forme d'administration.

Se reporter au paragraphe "Implementing Notifications of End of Transfer" dans le manuel 'Sterling Connect:Express - User Guide ' pour plus d'information sur la mise en œuvre de l'interface Journal . En particulier, ne pas oublier de paramétrer le champ UEXJNL= du fichier SYSIN.

#### <span id="page-42-3"></span>*Paramétrage*

La liste type des paramètres a la forme suivante:

```
//SNFY EXEC PGM=P1B2PNFY,PARM=('MSG=J','SSN=TOMx','SRV=1.2.3.4','PRT=4000', *
            'FMT=Y','OCC=5','TMR=100','REC=Y','RCI=INDEX1.INDEX2')
```
Les paramètres MSG=J, SSN= et FMT=Y et sont caractéristiques de ce type de fonctionnement. Les paramètres SRV= et PRT= sont obligatoires, les paramètres REC= , OCC= et TMR= sont optionnels. Si REC=Y le paramètre RCI= est obligatoire.

L'ajout d'un paramètre TXT= permet d'envoyer un message construit à partir de l'enregistrement Journal. Cette utilisation est décrite dans le paragraphe suivant.

#### **Utilisation du fichier SYSIN**

//SYSINFY DD \* \* Configuration pour l'envoi d'un fichier MSG=J SSN=TOMx FMT=Y SRV=1.2.3.4 PRT=5000 TMR=300  $OCC=2$  $RFC=Y$ RCI= 'racine des fichiers de sauvegarde' \*

#### **Utilisation alternative du fichier SYSIN par utilisation du mot clé PRF=**

//SYSINFY DD \* \* Configuration pour l'envoi d'un fichier PRF=PRFJ  $FMT=V$ RCI= 'racine des fichiers de sauvegarde' \*

```
//NFYPRF DD DSN=fichierdeprofils(PRFJ)...
* Configuration pour l'envoi d'un fichier
```
FMT=H RCI= 'racine des fichiers de sauvegarde2 HST=serveur.local.name' PRT=5000 URI=/CxNotif TMR=300  $OC=2$ REC=Y PRF=PRFXML

\*

//NFYPRF DD DSN=fichierdeprofils(PRFXML)... \* Configuration pour lister les champs XML d'une notification HTTP

XML= ClientName XML= ExternalRequestNumber XML= FileBytes  $XML =$   $Filelame$ XML=FileNumberOfRecords

Lors de la lecture du profil PRFJ, les paramètres FMT et RCI de la SYSIN se trouvent remplacés par ceux du profil. Les paramètres HST et URI ajoutés. Les champs XML listés sont inclus dans la notification au format HTTP (FMT=H) par la lecture d'un deuxième profil PRFXML.

#### <span id="page-43-0"></span>*Cas particulier des profils « virtuels »*

Lorsque l'utilitaire de notification est exécuté dans ce contexte et qu'aucun paramètre PRF= n'a été indiqué, une tentative de lecture d'un profil « virtuel » correspondant au nom symbolique du fichier traité est effectuée. Si cette lecture n'aboutie pas, aucune erreur n'est générée. Par contre, si un profil existe il sera lu et traité comme si il avait été explicitement indiqué lors du lancement de l'utilitaire de notification.

#### <span id="page-43-1"></span>*Initialisation*

L'utilisation de cette fonction est subordonnée à la présence permanente de l'agent. Tous les transferts de fichier exécutés par le moniteur sont pris en charge par l'agent.

L'agent doit être initialisé avant l'exécution du premier transfert de fichier. Il est possible de lancer l'agent avant le moniteur: si le moniteur a déjà été lancé depuis le dernier IPL, l'agent restera connecté et sera initialisé au démarrage de Sterling Connect:Express. Si le moniteur n'a pas déjà été lancé depuis le dernier IPL, l'agent restera en attente d'une commande opérateur lui demandant de se connecter à l'interface sous système de TOM.

La commande utilisée est la suivante:

#### /F jobnotif,CONNECT

Note importante: Seul l'arrêt du moniteur provoque l'arrêt normal de l'agent. Si l'agent est arrêté par une quelconque manipulation, autre que l'arrêt du moniteur, vérifier que l'agent est bien déconnecté du moniteur. Si l'agent est encore dans la liste des applications (TSO/ISPF 2.4 ) il sera nécessaire de réinitialiser l'interface sous système par la commande /jobtom, \$LOAD\$ passée au moniteur avant l'arrêt, suivie d'un redémarrage à chaud du moniteur.

Une fois l'utilitaire lancé, il est possible de lui passer l'une des commandes opérateur décrites au chapitre 1.

#### <span id="page-44-0"></span>*Gestion des Echecs*

En cas d'échec pendant l'envoi de la notification, si l'option de reprise est active (REC=Y), le message est sauvegardé dans un fichier. Dès que le service est rétabli, l'utilitaire le détecte et effectue le traitement par lot des fichiers sauvegardés. Cette reprise automatique n'est effective que si le moniteur est actif car la restauration du service est détecté par l'envoi réussi d'une notification, ce qui suppose qu'une fin de transfert a lieu.

Cependant il est possible de passer à l'utilitaire une commande de reprise :

#### /F jobnotif,SEND

Cette commande provoque le traitement par lot des fichiers sauvegardés.

## Construction dynamique d'une Notification (MSG=J)

<span id="page-45-0"></span>L'utilitaire permet la construction dynamique d'un message de notification à envoyer. Le message peut être traité par la combinaison d'un texte (TXT=) et de l'utilisation de la fonction journal de Sterling Connect:Express (MSG=J).

#### <span id="page-45-1"></span>*Paramétrage*

//SNFY EXEC PGM=P1B2PNFY,PARM=('MSG=J','SSN=TOMx','SRV=1.2.3.4','PRT=4000', \* 'FMT=N','OCC=5','TMR=100','REC=Y','RCI=INDEX1.INDEX2','TXT=texte')

Les paramètres MSG=J, SSN=, TXT= et FMT=N et sont caractéristiques de ce type de fonctionnement. Les paramètres SRV= et PRT= sont obligatoires, les paramètres REC=, OCC= et TMR= sont optionnels. Si REC=Y le paramètre RCI= est obligatoire.

La taille maximale du message est de 120 caractères après résolution.

Les variables contenues dans le message sont résolues à partir de l'enregistrement journal de Sterling Connect:Express.

Compte tenu de la taille du message, il est nécessaire d'utiliser le fichier SYSIN:

```
//SYSINFY DD * 
* Configuration pour l'envoi d'un fichier
MSG=J
SSN=TOMx
FMT=NTXT='texte contenant des variables à résoudre'
SRV=1.2.3.4
PRT=5000
TMR=300
OCC=2REC=Y
RCI= 'racine des fichiers de sauvegarde'
*
```
#### <span id="page-45-2"></span>*Variables Dynamiques*

L'inclusion de variables symboliques dans le corps du message, permet d'envoyer des informations contextuelles liées au transfert de fichier courant.

Chaque variable est représentée par un mot clé long et un mot clé court.

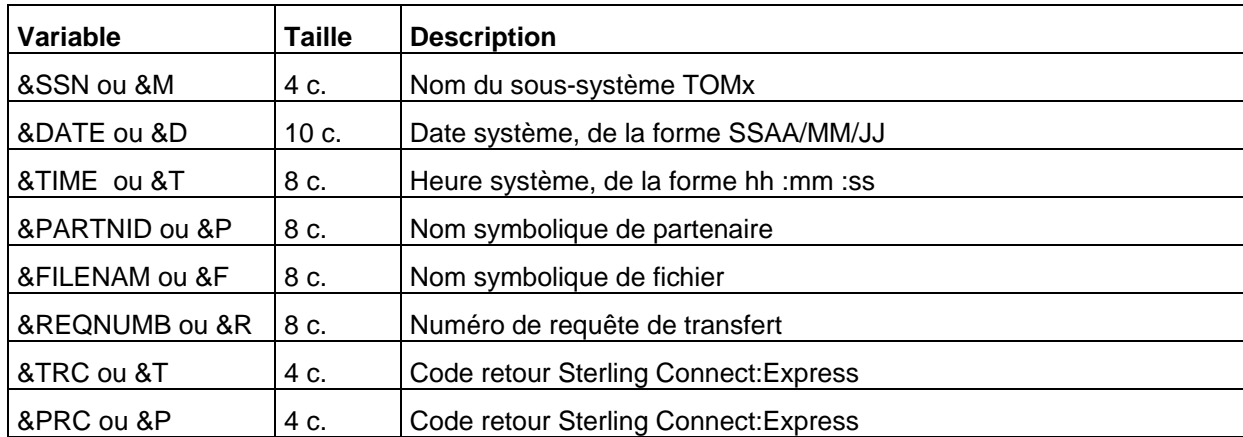

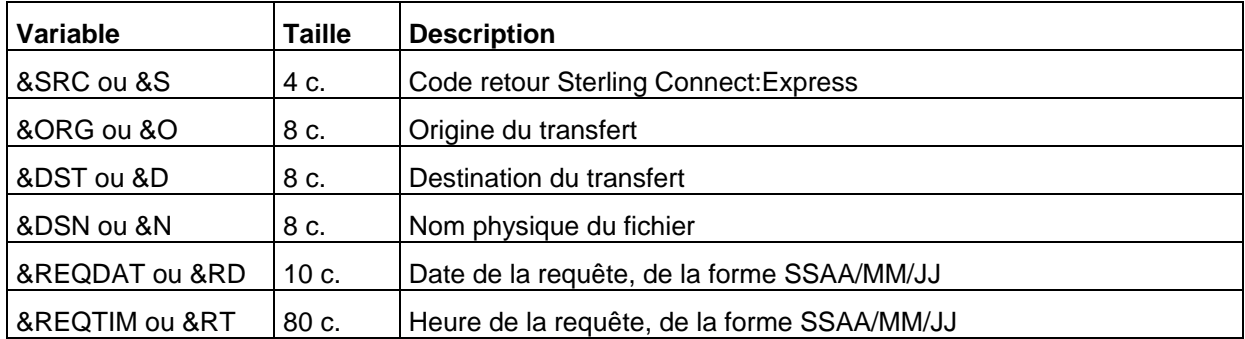

## <span id="page-46-0"></span>*Gestion des Echecs*

En cas d'échec pendant l'envoi de la notification, si l'option de reprise est active (REC=Y), le message est sauvegardé dans un fichier. Dès que le service est rétabli, l'utilitaire le détecte et effectue le traitement par lot des fichiers sauvegardés. Cette reprise automatique n'est effective que si le moniteur est actif car la restauration du service est détecté par l'envoi réussi d'une notification, ce qui suppose qu'une fin de transfert a lieu.

Cependant il est possible de passer à l'utilitaire une commande de reprise :

#### /F jobnotif,SEND

<span id="page-46-1"></span>Cette commande provoque le traitement par lot des fichiers sauvegardés.

#### *Utilisation d'un profil*

L'utilisation du mot clé PRF= est possible et offre une souplesse dans le paramétrage.

//SNFY EXEC PGM=P1B2PNFY,PARM=('PRF=MYPRF')

Le profil peut contenir l'ensemble des paramètres de la notification

## Utilisation de l'Interface Exit (MSG=U)

<span id="page-47-0"></span>Dans le contexte de Sterling Connect:Express, l'utilitaire peut être mis en œuvre via l'exit généralisé.

Se reporter au manuel de l'option 'Aide à l'Exploitation - Guide Utilisateur' pour plus d'information sur la mise en œuvre de l'exit généralisé (L1GFIUE1).

Le chapitre 2 traite de la mise en œuvre de P1B2PNFY comme un programme standard. Ce chapitre décrit la mise en œuvre de l'utilitaire qui permet d'exploiter, en ligne, les informations relatives à un transfert de fichier pour constituer une notification Sterling Connect:Express.

L'utilitaire construit la notification à partir de la structure de communication de l'exit utilisateur de Sterling Connect:Express. Contrairement à la fonction journal (MSG=J) décrite précédemment, ce mode d'utilisation permet d'envoyer une notification sur critères de sélection.

En effet la mise en œuvre via l'exit généralisé L1GFIUE1 permet d'activer l'agent en fonction du contexte.

Il est possible soit de créer un fichier temporaire soit d'envoyer directement une notification.

La notification est soit construite au format Sterling Connect:Express à partir de la structure de communication passée à l'exit, soit construite à partir d'un squelette de message passé par le paramètre  $TXT = 0$ 

Deux mots clés peuvent être utilisés dans le fichier SYSUE1 de l'exit généralisé, \$FNFY\$ et \$SNFY\$.

Le paramètre passé représente le champ PARM décrit dans le premier chapitre. Le paramètre MSG est positionné en interne.

Remarque: Ce mode d'utilisation suppose le passage des paramètres de préférence par champ PARM. Si ce champ ne suffit pas, il faut définir les fichiers SYSINFY et si nécessaire NFYPRF dans le flot de JCL de l'APM (transferts PeSIT, ETEBAC3 ou Odette) ou de l'EAS (transferts FTP) par la carte SYSINFY DD DSN=.....et NFYPRF DD DSN=....

<span id="page-47-1"></span>*Utilisation d'un fichier temporaire \$FNFY\$*

Selon la condition définie par le mot clé \$IF\$, la notification est écrite dans un fichier dont le nom est construit dynamiquement. Ce fichier pourra être traité ultérieurement dans un lot de fichiers.

La notification peut être construite à partir des informations contenues dans la structure passée à l'exit utilisateur:

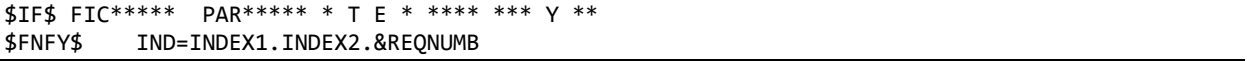

L'exemple ci dessus indique que pour tout fichier symbolique dont le nom commence par "FIC", transféré avec tout partenaire dont le nom commence par "PAR", en transmission vers le partenaire, en fin de transfert avec succès, on demande la création d'un fichier de notification, au format Sterling Connect:Express. Le nom du fichier temporaire est construit à partir du paramètre obligatoires IND=.

La notification peut être construite à partir d'un message passé en paramètre:

```
\overline{\text{SIFS}} FTC****** PAR****** * T F * **** *** Y **
$FNFY$ IND=INDEX1.INDEX2.&REQNUMB,TXT=&FILENAM &TRC;&PRC
```
L'exemple ci dessus indique que pour tout fichier symbolique dont le nom commence par "FIC", transféré avec tout partenaire dont le nom commence par "PAR", en transmission vers le partenaire, en cas d'erreur, on demande la création d'un fichier de notification contenant le message construit à partir du champ TXT=.

Le fichier créé pourra être émis par une opération du type MSG=F ou MSG=L.

#### **Utilisation d'un profil**

L'utilisation du mot clé PRF= est possible et offre une souplesse dans le paramétrage.

```
$IF$ FIC***** PAR***** * T F * **** *** Y **
* Utilisation d'un profil spécifique
$FNFY$ PRF=PRF1
Q_{11}* Utilisation d'un profil particulier correspondant au nom de fichier symbolique
$FNFY$ PRF=&SFN
```
Le profil peut contenir l'ensemble des paramètres de la notification.

Si aucun mot clé PRF= est utilisé un profil "virtuel" ayant pour nom le nom du fichier symbolique sera utilisé. Si ce profil n'existe pas, aucune erreur ne sera générée.

#### <span id="page-48-0"></span>*Envoi direct d'une notification \$SNFY\$*

Selon la condition définie par le mot clé \$IF\$, la notification est envoyée à l'adresse TCP/IP indiquée..

La notification peut être construite à partir des informations contenues dans la structure passée à l'exit utilisateur:

```
$IF$ FIC***** PAR***** * T E * **** *** Y **
$SNFY$ FMT=Y,SRV=10.20.30.40,PRT=4100,REC=Y,RCI=INDEX1.INDEX2
```
L'exemple ci dessus indique que pour tout fichier symbolique dont le nom commence par "FIC", transféré avec tout partenaire dont le nom commence par "PAR", en transmission vers le partenaire, en fin de transfert avec succès, on demande l'envoi d'une notification au format Sterling Connect:Express. L'adresse et numéro de port du serveur sont indiqués par les paramètres obligatoires SRV= et PRT=. Les paramètres OCC= et TMR= sont omis, les valeurs par défaut (3 essais séparés par une seconde) seront utilisées.

La notification peut être construite à partir d'un message passé en paramètre:

```
$IF$ FIC***** PAR***** * T E * **** *** Y **
$SNFY$ SRV=10.20.30.40,PRT=4100,TXT=&FILENAM &TRC;&PRC,RCI=INDEX1.INDEX2
```
L'exemple ci dessus indique que pour tout fichier symbolique dont le nom commence par "FIC", transféré avec tout partenaire dont le nom commence par "PAR", en transmission vers le partenaire, en fin de transfert avec succès, on demande l'envoi d'une notification contenant le message construit à partir du champ TXT=. L'adresse et numéro de port du serveur sont indiqués par les paramètres obligatoires SRV= et PRT=. Les paramètres OCC= et TMR= sont omis, les valeurs par défaut (3 essais séparés par une seconde) seront utilisées. L'option de reprise est REC=Y par défaut.

#### **Utilisation d'un profil**

L'utilisation du mot clé PRF= est possible et offre une souplesse dans le paramétrage.

```
$IF$ FIC***** PAR***** * T F * **** *** Y **
* Utilisation d'un profil spécifique
$SNFY$ PRF=PRF1
```
Ou

```
* Utilisation d'un profil particulier correspondant au nom de fichier symbolique
```
#### \$SNFY\$ PRF=&SFN

Le profil peut contenir l'ensemble des paramètres de la notification.

Si aucun mot clé PRF= est utilié un profil "virtuel" ayant pour nom le nom du fichier symbolique sera utilsé. Si ce profil n'existe pas, aucune erreur ne sera générée.

#### <span id="page-49-0"></span>*Gestion des Echecs*

En cas d'échec pendant l'envoi de la notification, si l'option de reprise est active (REC=Y), le message est sauvegardé dans un fichier. Pour effectuer une nouvelle tentative, il suffit de lancer un traitement par lot (MSG=L) avec le paramètre IND= équivalent au paramètre RCI= du batch initial.

## L'utilitaire P1B2PJNL

<span id="page-49-1"></span>P1B2PJNL est un utilitaire qui traite le fichier journal SYSJNL. Il fournit deux fonctions basées sur des critères de sélection :

\* Impimer les enregistrements journal

\*DIR= DIRECTION T,R

\*TRC= TRC NNUL/NUMERIC \*PRC= PRC NNUL/NUMERIC

\*RQR= REQUESTOR

\*LDR= LOCAL DSN ROOT \*RDR= REMOTE DSN ROOT

SRQ=00000238 ERQ=00000240

Envoyer des notifications à partir du fichier journal

Pour un ensemble d'enregistrements sélectionnés sur critères.

#### **Exemple:**

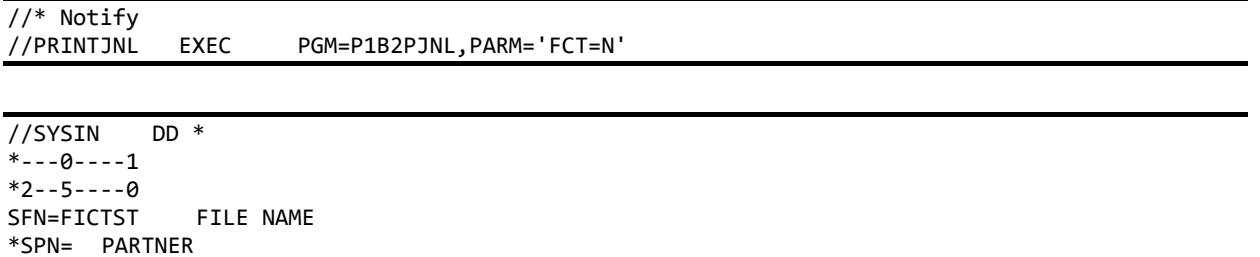

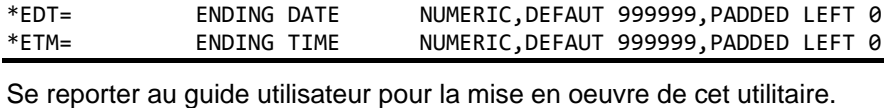

\*BDT= STARTING DATE NUMERIC,DEFAUT 000000,PADDED LEFT 0 \*BTM= STARTING TIME NUMERIC,DEFAUT 000000,PADDED LEFT 0

# <span id="page-50-1"></span><span id="page-50-0"></span>Réception des Notifications de Sterling Connect:Express

Ce chapitre présente deux façons de recevoir les notifications émises par l'utilitaire de notification.

- Par l'utilisation du Client Connect :Express Windows (FMT=Y)
- Par l'utilisation du Tracking Tool Sterling Commerce (FMT=Y).

Le format de notification http (FMT=H) est pris en charge par Sterling Integrator. Pour de plus amples informations, se référer à la brochure Sterling Connect:Express – Services de Sterling Integrator.

<span id="page-50-2"></span>Les notifications envoyées par l'utilitaire sont destinées à être affichée et à permettre de déclencher des traitements ou des alertes.

## Utilisation du Client Sterling Connect:Express for Microsoft Windows

Une notification reçue par un client Sterling Connect:Express for Microsoft Windows bénéficie de toutes les fonctionnalités de l'outil de Réception des Notifications : affichage, déclenchement d'alerte, déclenchement de procédure. Se reporter au manuel 'Guide de l'installation et des Utilitaires de Sterling Connect:Express for Microsoft Windows '

Seules sont supportées par cet outil les Notifications au format Sterling Connect:Express, donc avec les paramètres suivants: MSG=J, MSG=U ou MSG=V et FMT=Y.

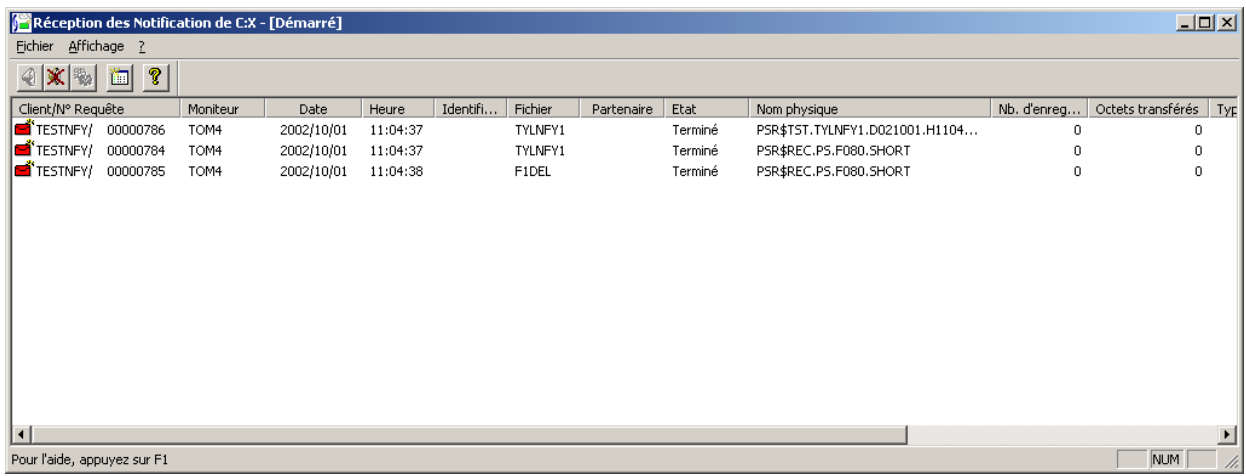

## Utilisation du TrackingTool

<span id="page-50-3"></span>Les notifications issues du paramétrage de type Sterling Connect:Express (MSG=J, MSG=U, MSG=V avec FMT=Y) sont affichées sur l'outil d'administration selon un format commun aux plates formes Z/OS, et Windows de Sterling Connect:Express. Certaines des informations affichées reflètent les spécificités de chaque plate forme.

Les Notifications non formatées au standard Sterling Connect:Express (fichiers d'extraction ou messages) nécessitent la mise en œuvre d'un traitement utilisateur.

## <span id="page-51-0"></span>*Listes des Notifications Sterling Connect:Express*

Deux types de liste sont affichées: le "Suivi des Notifications" montré ci dessous permet un suivi dynamique dans lequel il est possible de choisir le nombre de lignes affichées et la fréquence d'actualisation. Un voyant vert indique un transfert réussi, un voyant rouge un transfert en erreur.

Remarque: l'affichage décrit dans ce document peut être considéré comme un exemple. La structure de la notification est indiquée à la fin de ce chapitre.

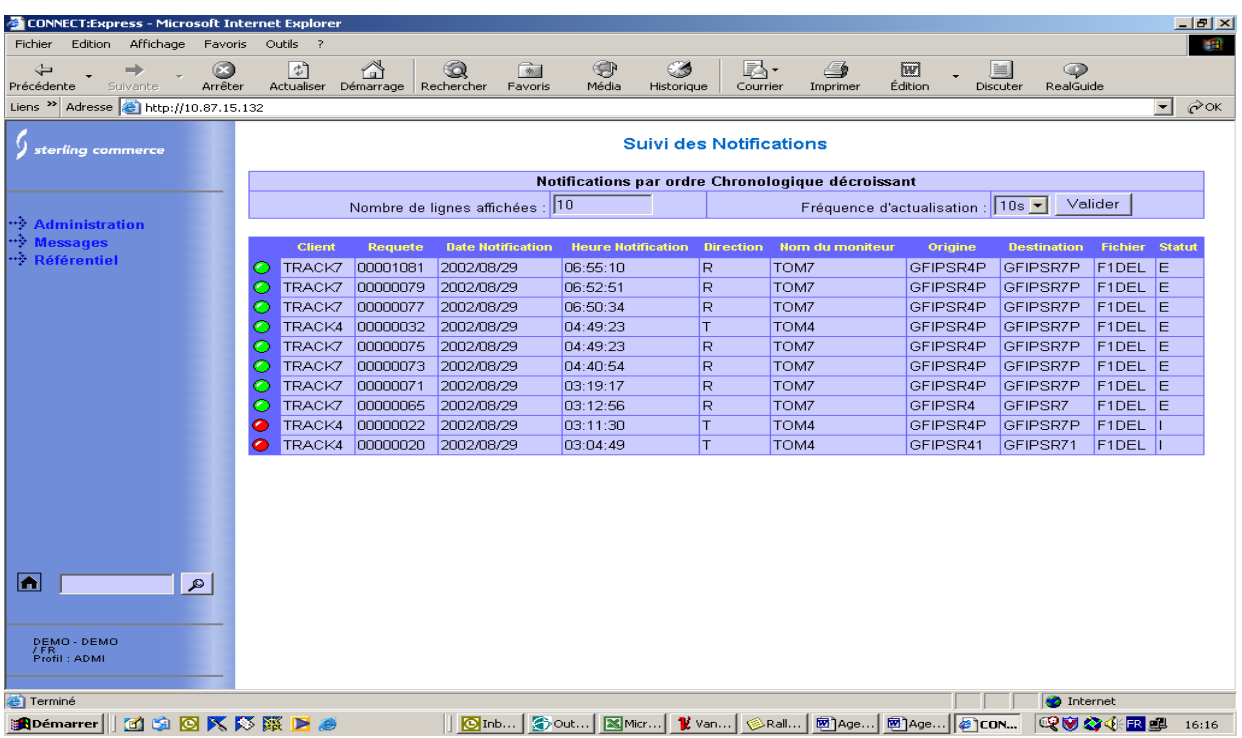

Les champs visibles dans la liste sont décrits ci-dessous:

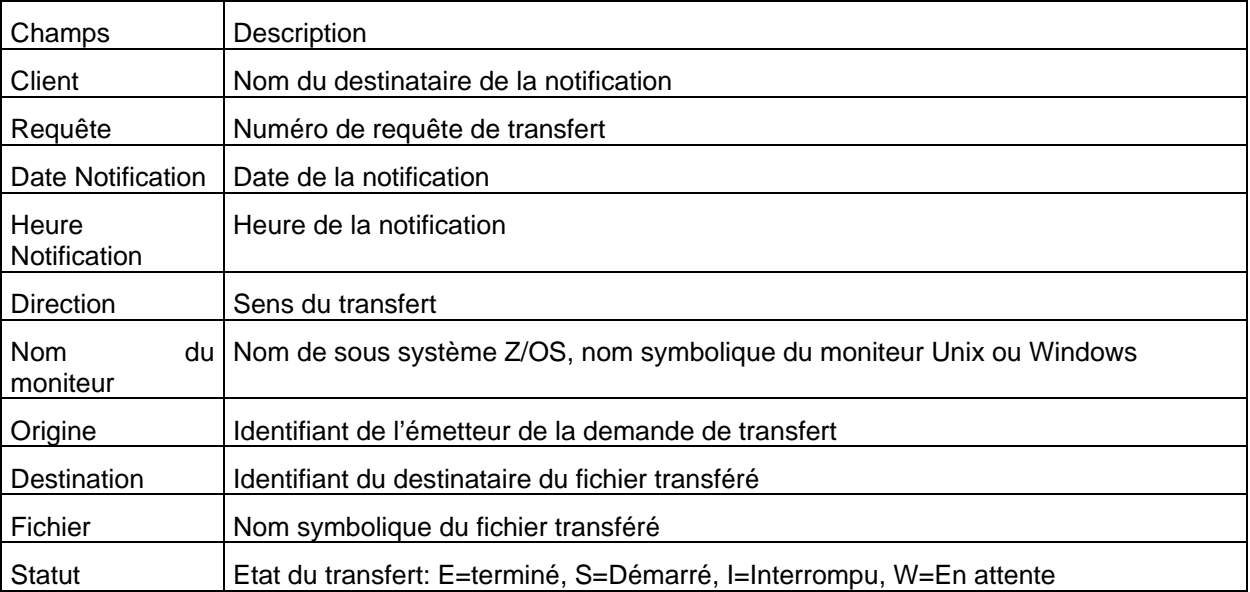

La deuxième liste, "Notifications Sterling Connect:Express", permet d'accéder, au travers d'un filtre, à une sélection de notifications.

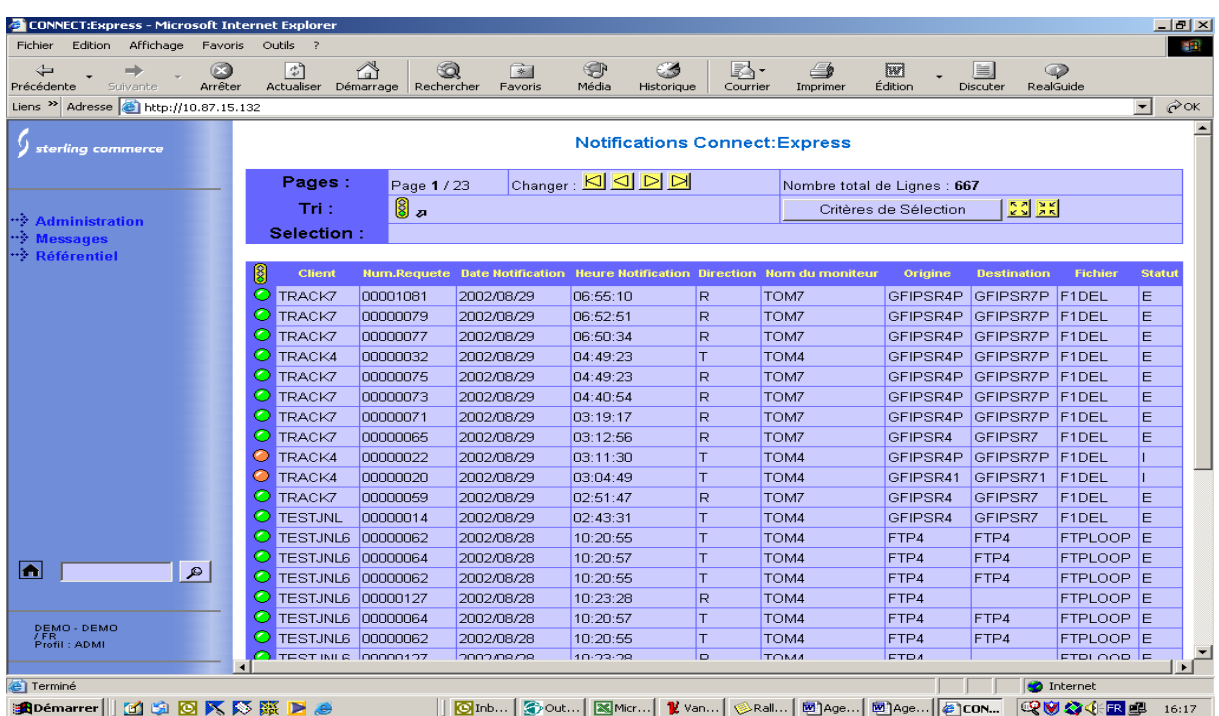

Cliquer sur le "voyant" d'une notification pour afficher le détail.

Les champs visibles dans la liste sont décrits ci-dessous:

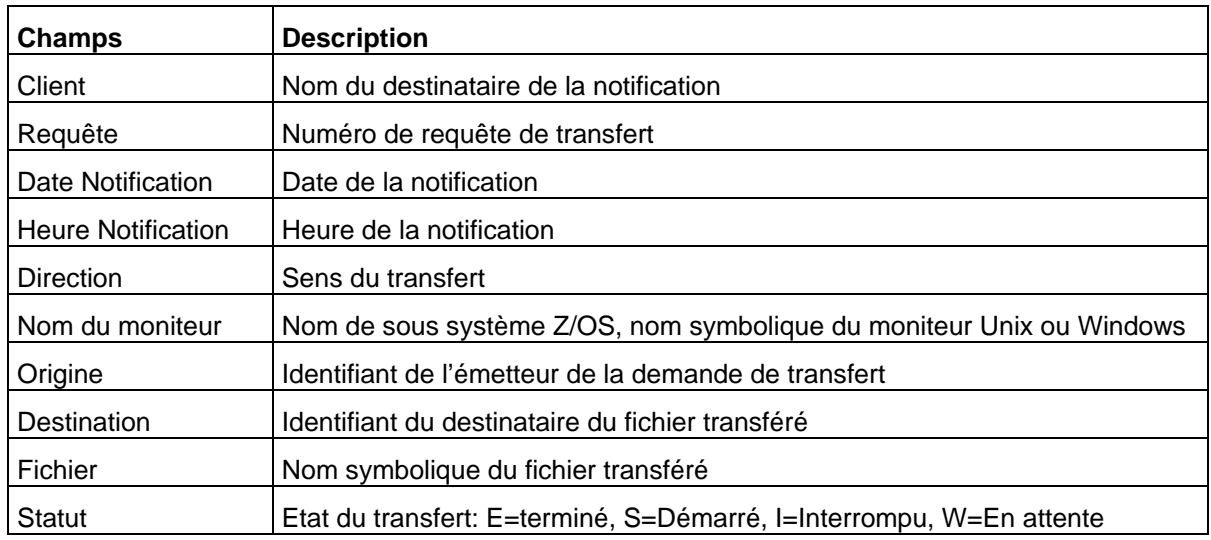

Les informations sont organisées en cinq groupes: Général, Fichier, Partenaire, Transfert, Statistiques.

Une information absente signifie que l'émetteur de la notification ne peut la fournir. Soit l'information n'est pas pertinente pour la plate forme émettrice (par exemple l' " Identifiant Applicatif" n'est attribué à un transfert que par Sterling Connect:Express for Microsoft Windows), soit l'information n'est pas fournie dans le contexte (par exemple le "Label" n'existe qu'en protocole PeSIT.

## <span id="page-53-0"></span>*Informations Générales*

Le premier onglet affiche les informations principales sur le transfert.

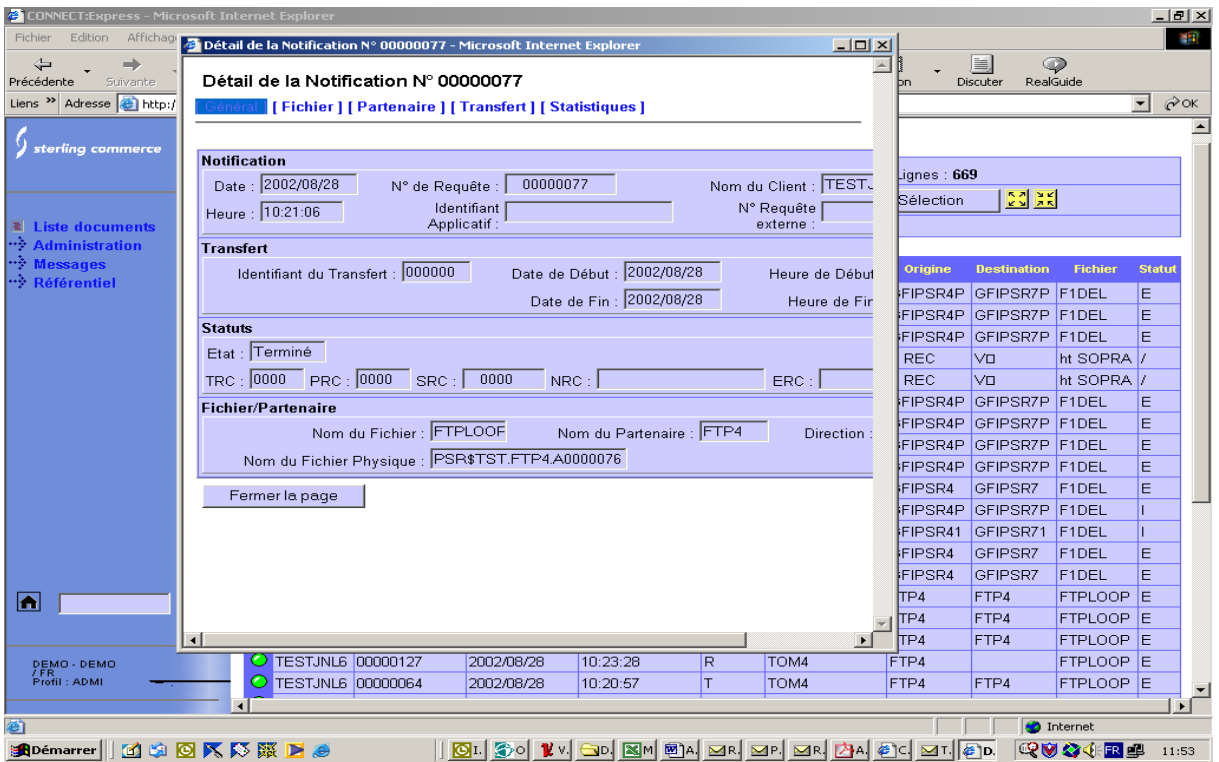

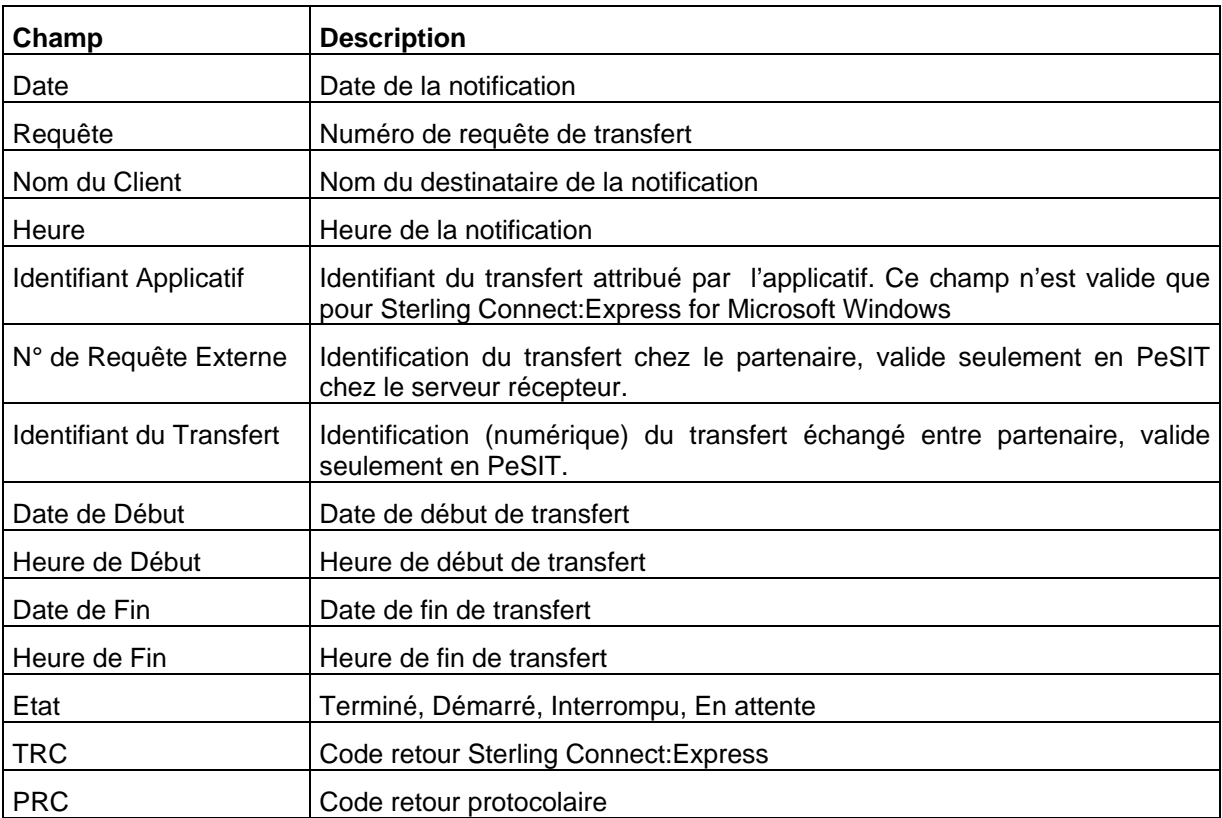

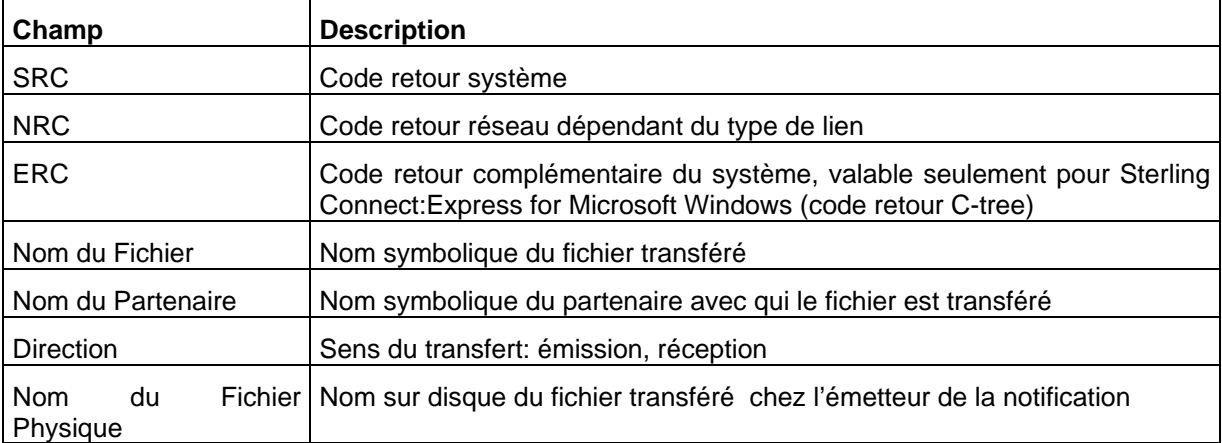

## <span id="page-55-0"></span>*Informations Fichier*

Le deuxième onglet affiche les informations caractéristiques du fichier transféré.

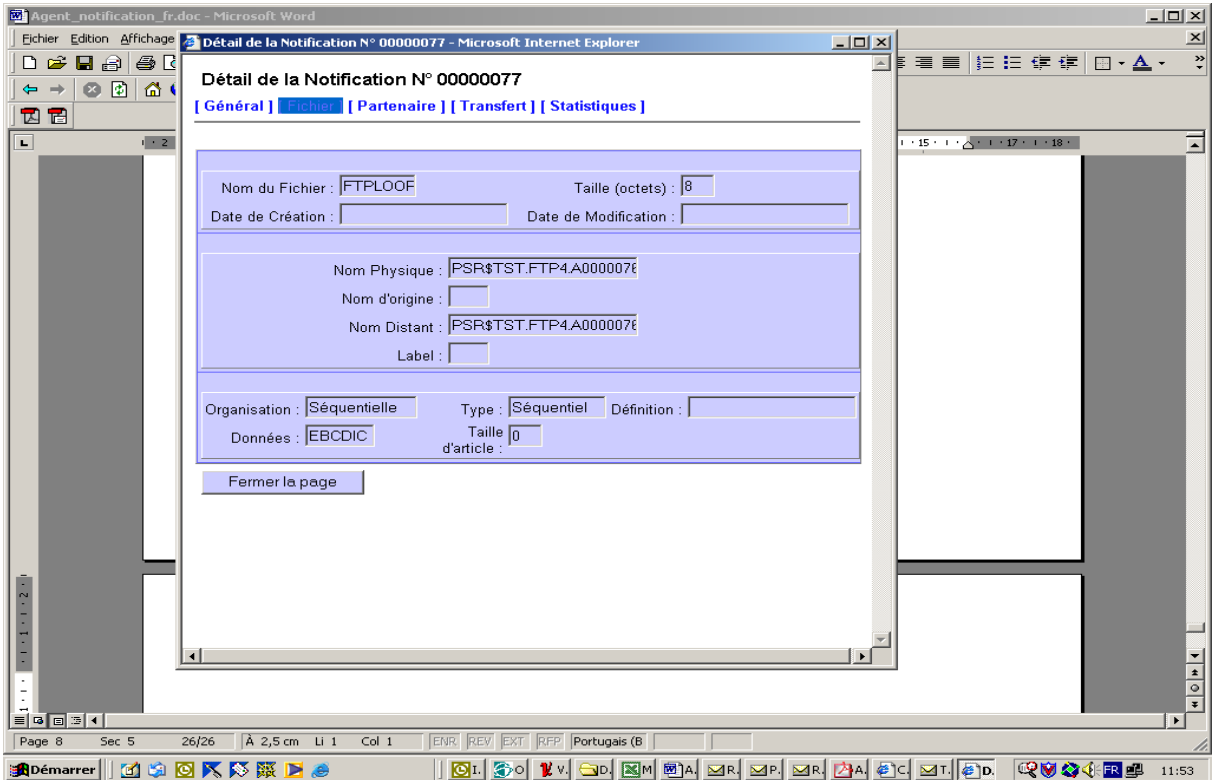

Les champs visibles dans la fenêtre sont décrits ci-dessous:

| Champ                | <b>Description</b>                                                                                    |
|----------------------|----------------------------------------------------------------------------------------------------|
| Nom du Fichier       | Nom symbolique du fichier transféré                                                                   |
| Taille (octets)      | Taille du fichier transféré                                                                           |
| Date de Création     | Date de création du fichier transféré                                                                 |
| Date de Modification | Date de dernière modification du fichier transféré                                                    |
| Nom Physique         | Nom sur disque du fichier transféré chez l'émetteur de la notification                                |
| Nom d'Origine        | Nom de fichier proposé par le demandeur du transfert                                                  |
| Nom Distant          | Nom de fichier chez le partenaire distant                                                             |
| Label                | Identifiant complémentaire du fichier (Pi37 PeSIT)                                                    |
| Organisation         | Séquentielle, Indexée, Relative                                                                       |
| Type                 | Windows: Texte Fixe, Texte Variable, Binaire Fixe, Binaire Undefined                                  |
|                      | Z/OS: Séquentiel, PDS, VSAM, PDS Unload, VSAM Unload, SYSOUT<br>Unload, User Unload, Bande Magnétique |
| Définition           | Mode d'utilisation du fichier à transférer: Fixe ou Dynamique                                         |
| Données              | Ebcdic, Ascii, Binaire                                                                                |
| Taille d'Article     | Longueur d'enregistrement du fichier transféré                                                        |

## <span id="page-56-0"></span>*Informations Partenaire*

Le troisième onglet affiche les informations caractéristiques du partenaire distant et de la connexion réseau. L'adresse réseau est affichée conformément au type de lien utilisé.

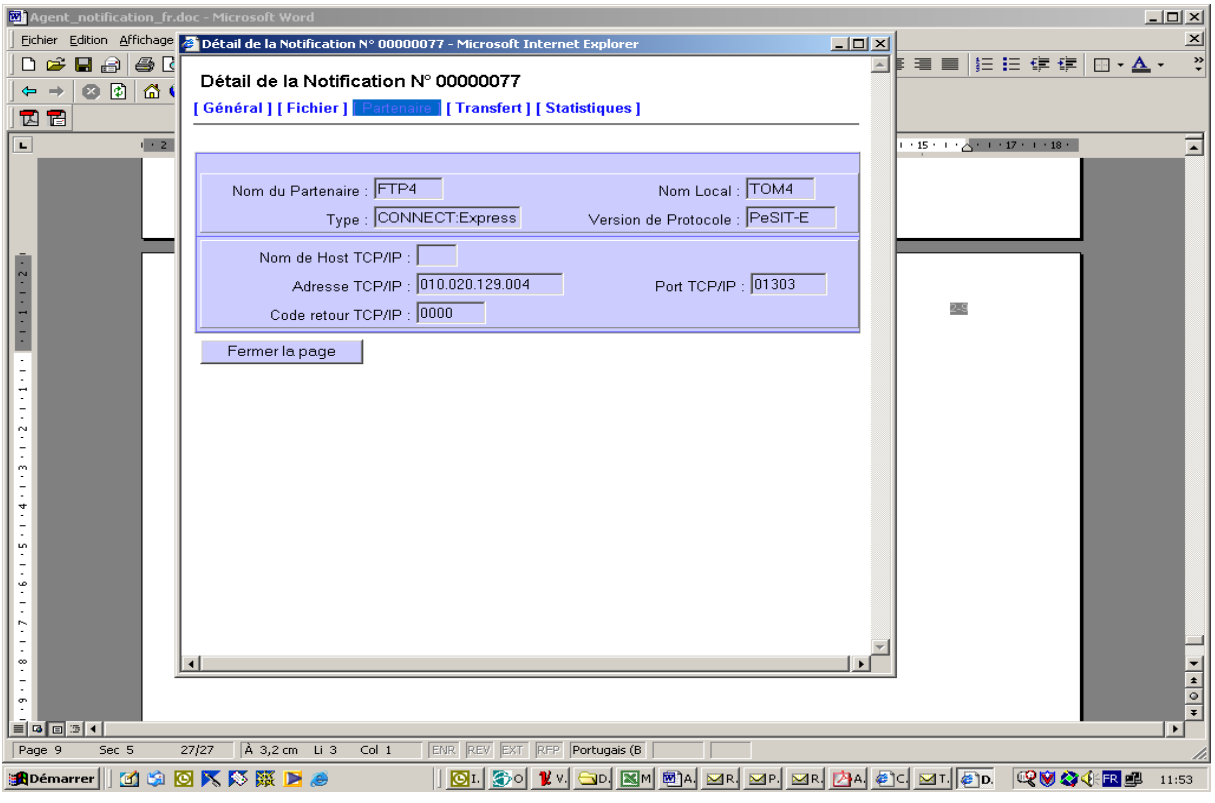

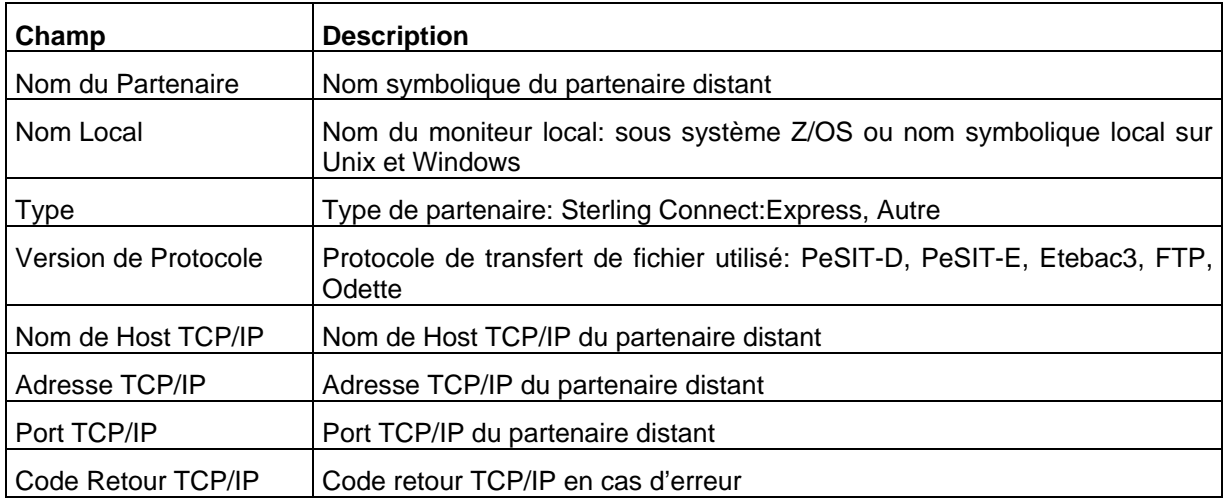

## <span id="page-57-0"></span>*Informations Transfert*

Le quatrième onglet affiche les informations caractéristiques du transfert.

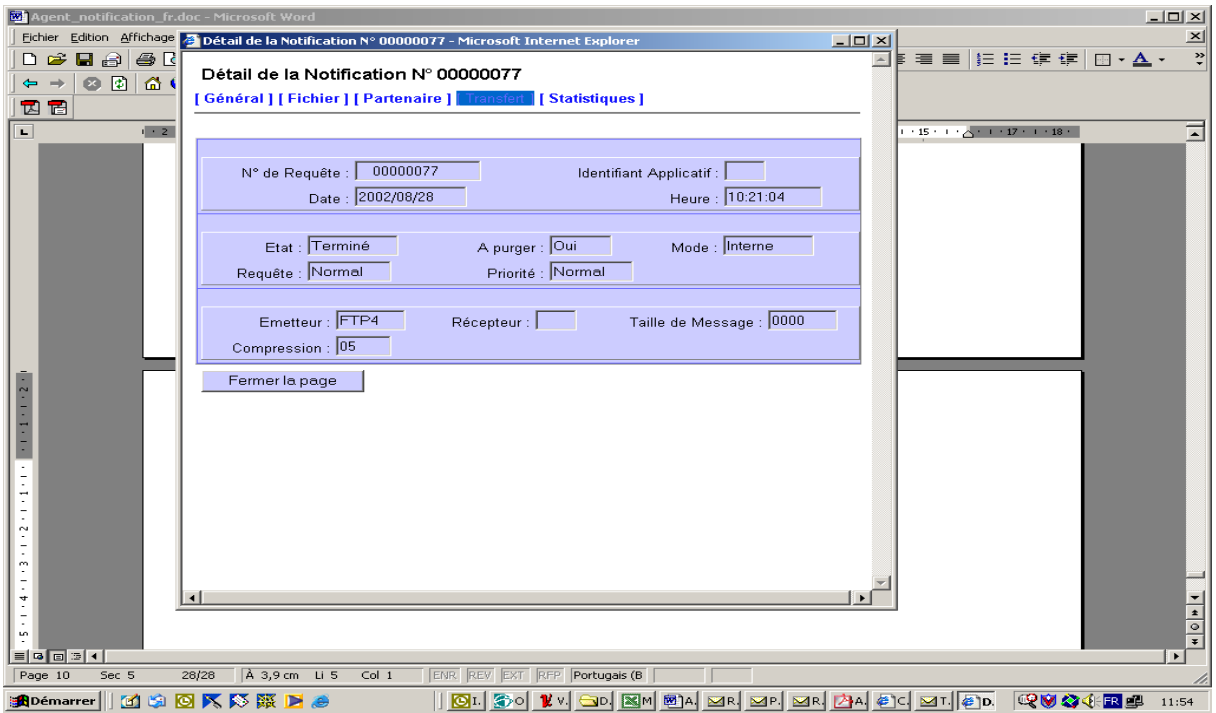

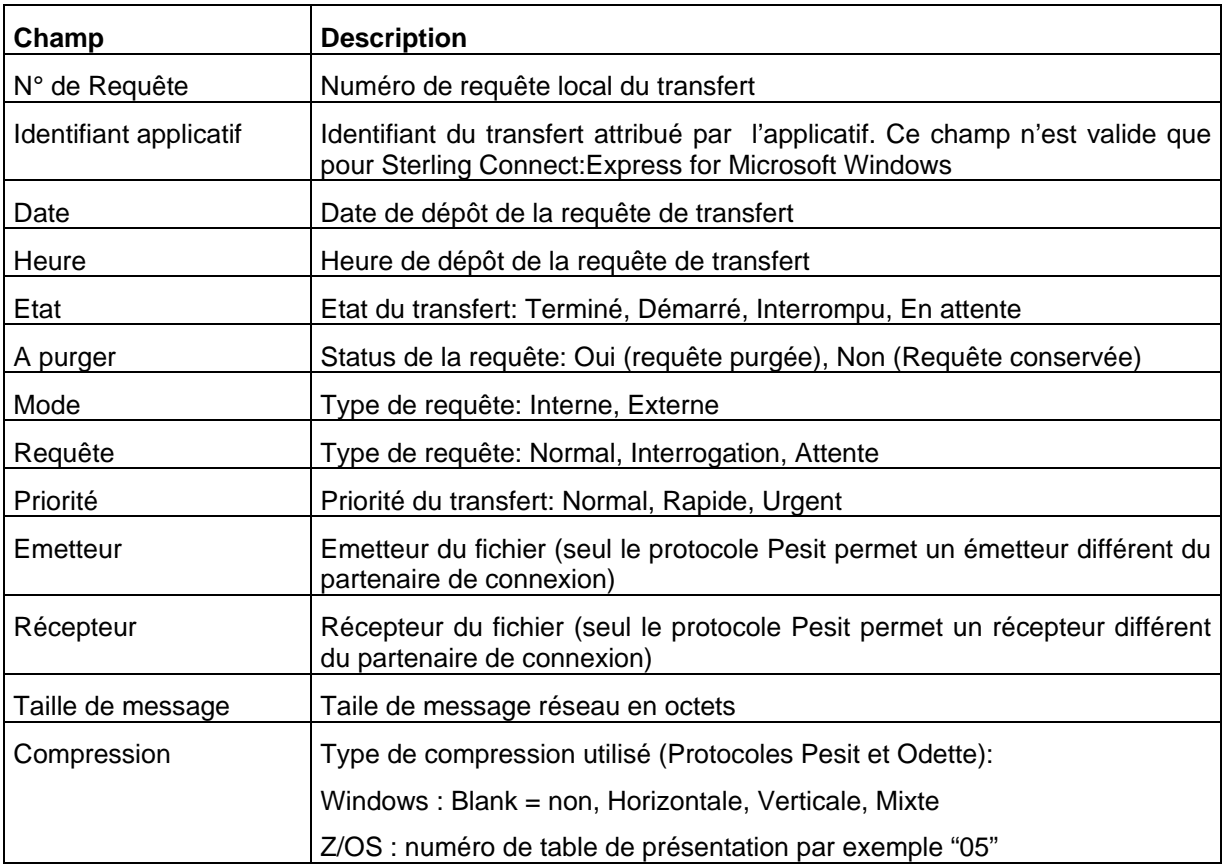

## <span id="page-58-0"></span>*Informations Statistiques*

Le cinquième onglet affiche les informations statistiques relatives au transfert.

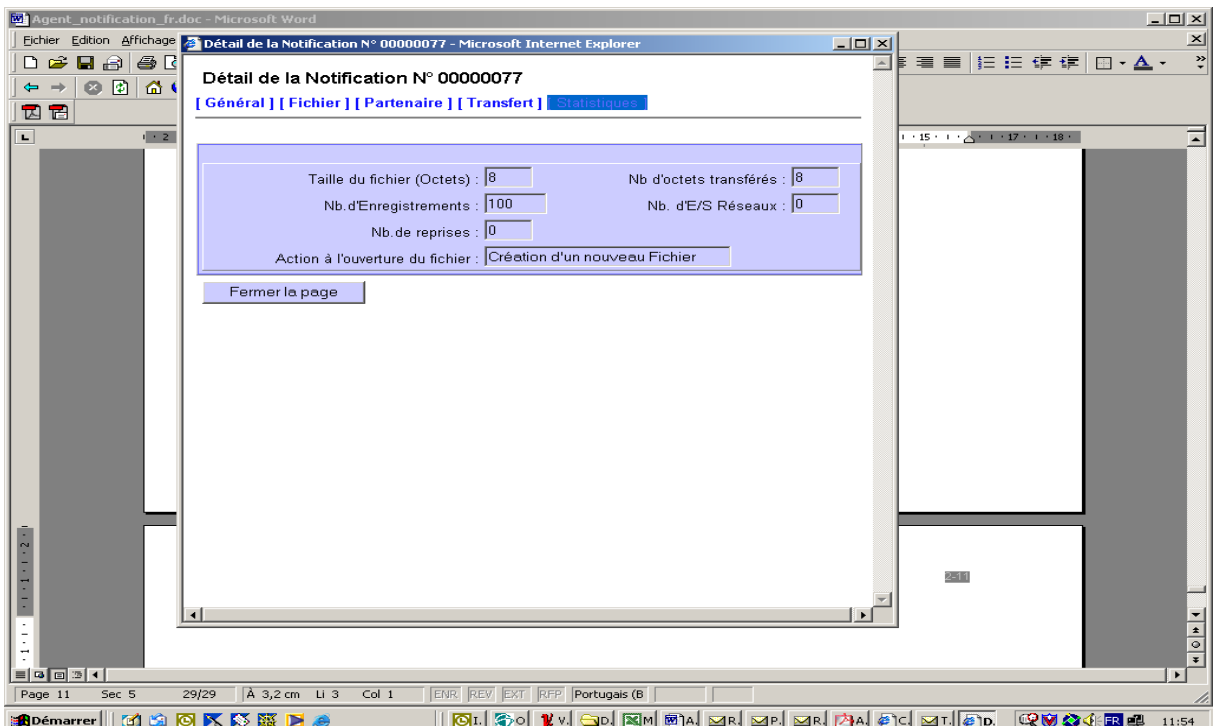

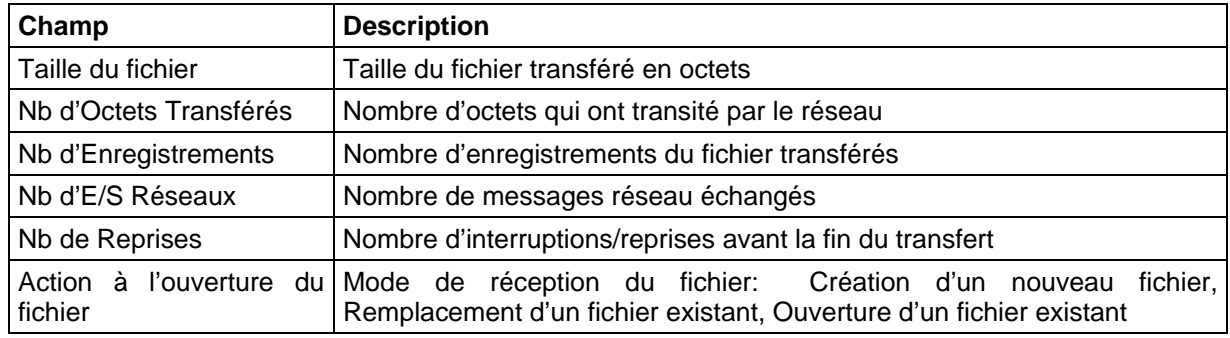

## Structure de la notification de Sterling Connect:Express

<span id="page-59-0"></span>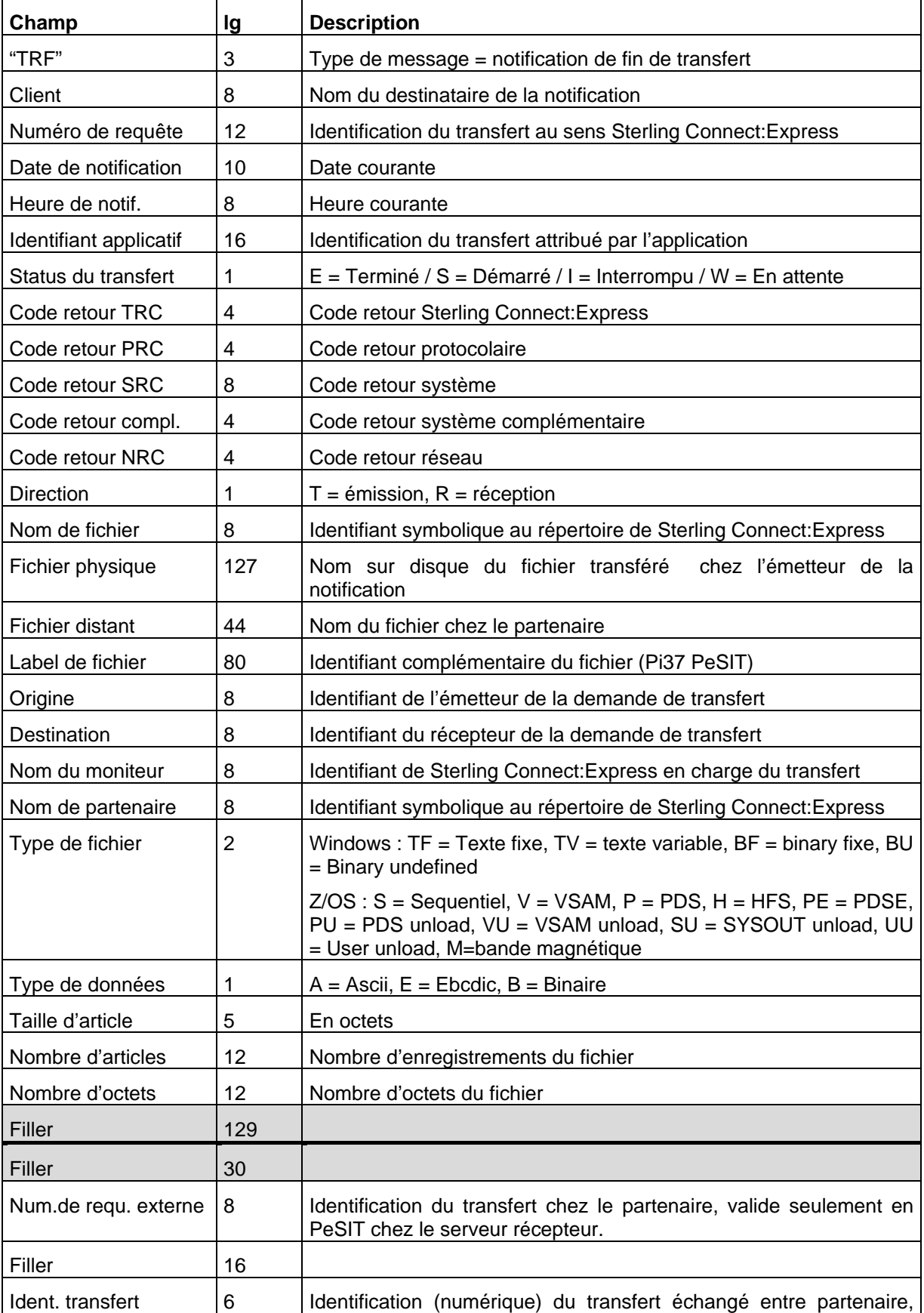

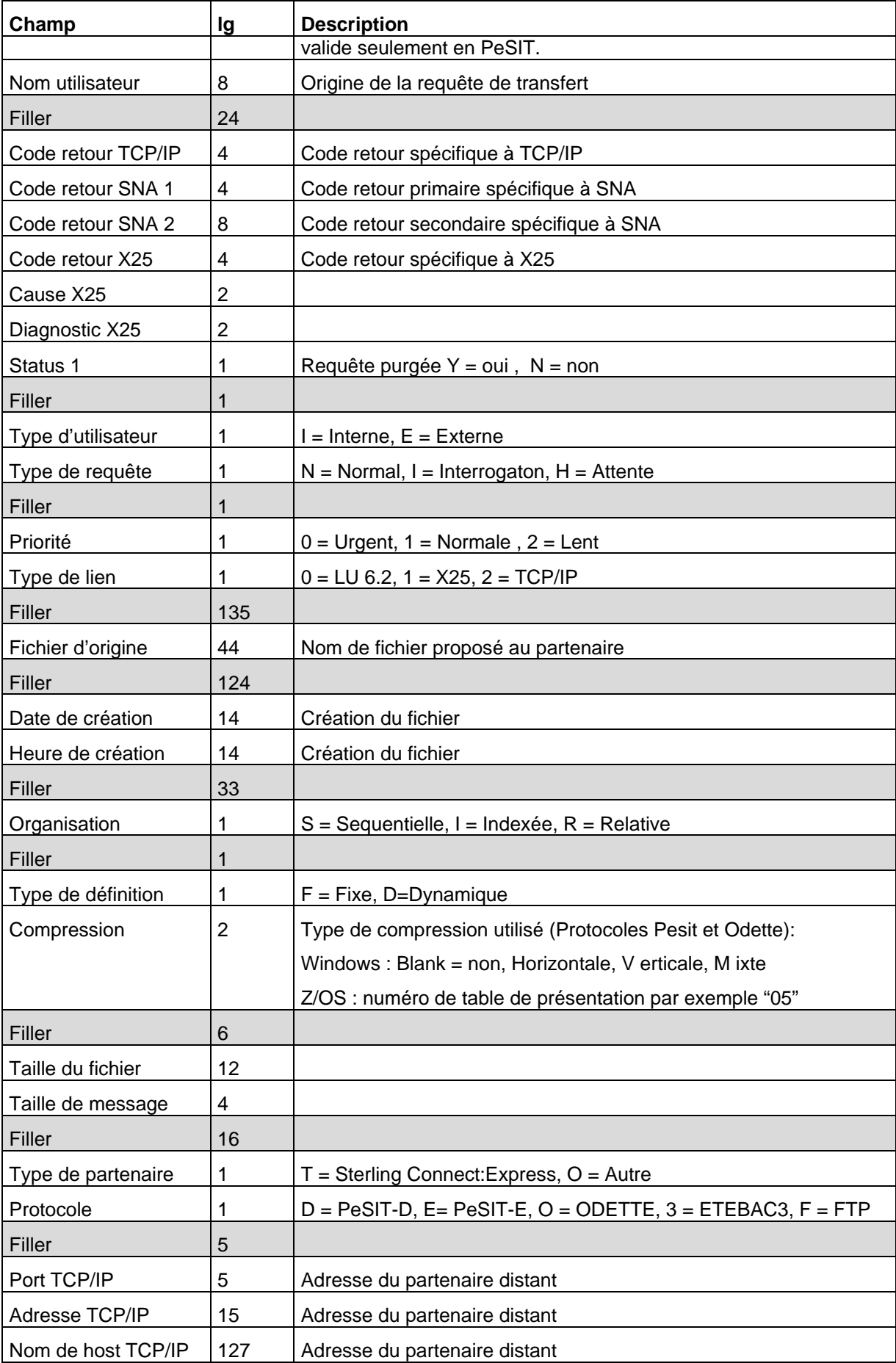

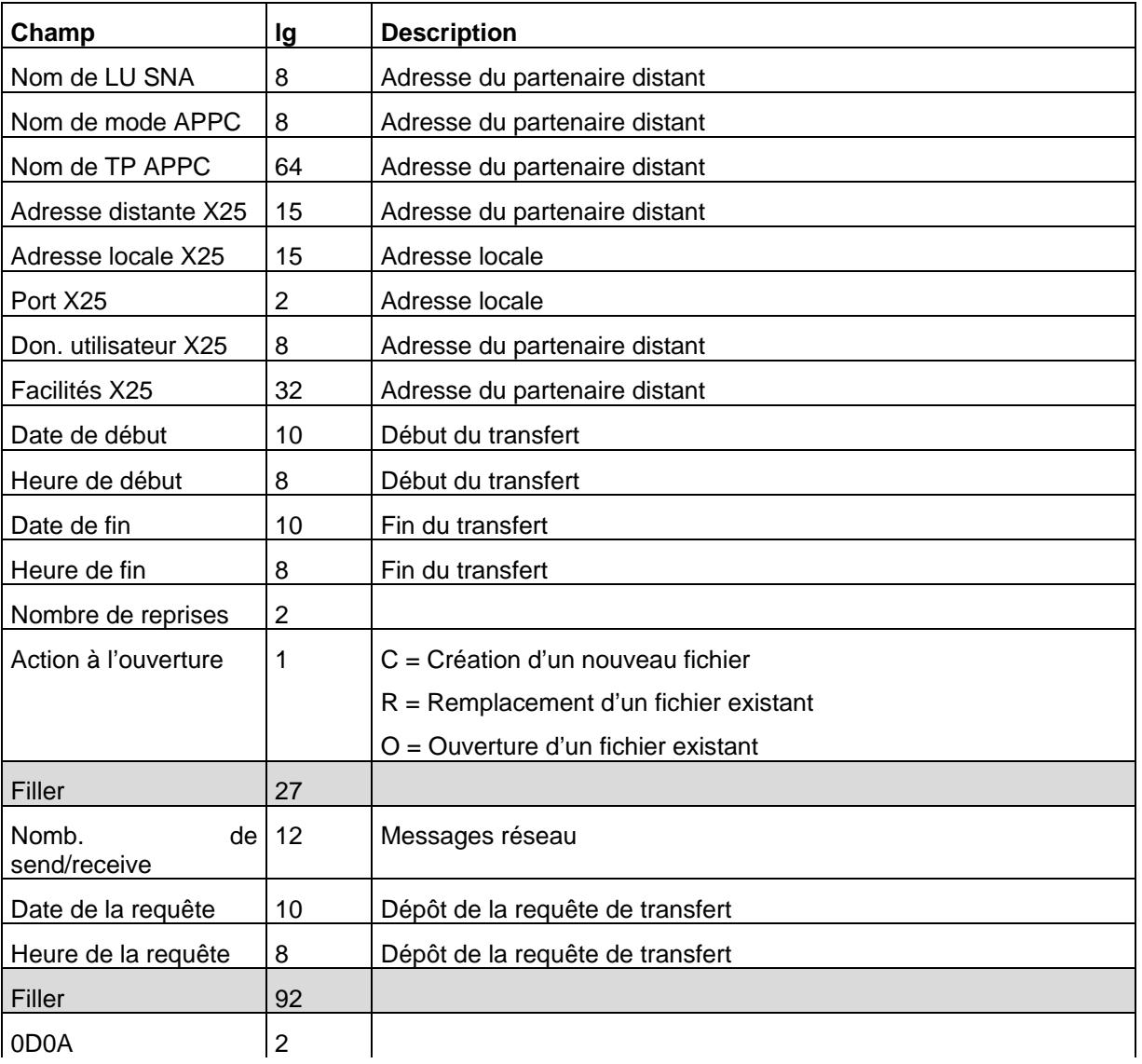

## **Remarques**

<span id="page-62-0"></span>Ce document peut contenir des informations ou des références concernant certains produits, logiciels ou services non annoncés dans ce pays. Cela ne signifie cependant pas qu'ils y seront annoncés. Pour plus de détails, pour toute demande d'ordre technique, ou pour obtenir des exemplaires de documents IBM, référez vous aux document s d'annonce disponibles dans votre pays, ou adressez vous à votre partenaire commercial. Toute référence à un produit, logiciel ou service IBM n'implique pas que seul ce produit, logiciel ou service puisse être utilisé. Toute autre élément fonctionnellement équivalent peut être utilisé, s'il n'enfreint aucun droit d'IBM. Il est de la responsabilité de l'utilisateur d'évaluer et de vérifier lui-même les installations et applications réalisées avec ces produits, logiciels ou services non expressément référencés par IBM.

IBM peut détenir des brevets ou des demandes de brevet couvrant des produits mentionnés dans le présent document. La remise de ce document ne vous donne aucun droit de licence sur ces brevets ou demandes de brevet. Si vous désirez recevoir des informations concernant l'acquisition de licences, veuillez en faire la demande par écrit à :

IBM EMEA Director of Licensing IBM Europe Middle East Africa Tour Descartes 92066 Paris La Défense Cedex 50 France

Les informations sur les licences concernant les produits utilisant un jeu de caractères double octet peuvent être obtenues par écrit à l'adresse suivante :

Intellectual Property Licensing Legal and Intellectual Property Law IBM Japan Ltd. 1623-14, Shimotsuruma, Yamato-shi Kanagawa 242-8502 Japan

**Le paragraphe suivant ne s'applique ni au Royaume-Uni, ni dans aucun pays dans lequel il serait contraire aux lois locales:** LE PRESENT DOCUMENT EST LIVRE EN L'ETAT SANS AUCUNE GARANTIE EXPLICITE OU IMPLICITE .IBM DECLINE NOTAMMENT TOUTE RESPONSABILITE RELATIVE A CES INFORMATIONS EN CAS DE CONTREFACON AINSI QU'EN CAS DE DEFAUT D'APTITUDE A L'EXECUTION D'UN TRAVAIL DONNE. Certaines juridictions n'autorisent pas l'exclusion des garanties implicites, auquel cas l'exclusion ci-dessus ne vous sera pas applicable.

Le présent document peut contenir des inexactitudes ou des coquilles. Il est mis à jour périodiquement. Chaque nouvelle édition inclut des mises à jour. IBM peut modifier sans préavis les produits et logiciels décrits dans e document.

Les références à des sites Web non IBM sont fournies à titre d'information uniquement, et n'impliquent en aucun cas une adhésion aux données qu'ils contiennent. Les éléments figurant sur ces sites Web ne font pas partie des éléments du présent produit IBM et l'utilisation de ces sites relève de votre seule responsabilité.

IBM pourra utiliser ou diffuser, de toute manière qu'elle jugera appropriée et sans aucune obligation de sa part, toute ou partie des informations qui lui seront fournies.

Les licenciés souhaitant obtenir des informations permettant : (i) l'échange des données entre les logiciels créés de façon indépendante et d'autres logiciels (dont celui-ci), et (ii) l'utilisation mutuelle des données ainsi échangées, doivent adresser leur demande à :

IBM Corporation J46A/G4 555 Bailey Avenue San Jose, CA\_\_95141-1003  $U.S.A.$ 

Ces informations peuvent être soumises à des conditions particulières, prévoyant notamment le paiement d'une redevance.

Le logiciel sous licence décrit dans ce document et tous les éléments sous licence disponibles s'y rapportant sont fournis par IBM conformément aux dispositions de l'ICA, des Conditions Internationales d'utilisation des logiciels IBM ou de tout autre accord équivalent.

Toutes les mesures de performance rapportées dans ce document ont été effectués dans des environnements particuliers. Pour cette raison, les résultats obtenus dans des environnements opérationnels peuvent varier significativement. Certaines mesures ont été prises sur des systèmes en développement, et il n'y a aucune garantie que les performances seraient les même sur un système disponible sur le marché. De plus, certaines mesures peuvent être le résultat d'extrapolations. Les résultats réels peuvent être différents. Les lecteurs de ce document sont invités à vérifier la validité des information par rapport à leur environnement spécifique.

Les informations concernant des produits non IBM ont été obtenues auprès des fournisseurs de ces produits, par l'intermédiaire d'annonces publiques ou via d'autres sources disponibles. IBM n'a pas testé ces produit et ne peut pas confirmer l'exactitude de leurs performances ni leur compatibilité. Elle ne peut recevoir aucune réclamation concernant des produits non IBM. Toute question concernant des produits non IBM doit être adressée aux fournisseurs de ces produits.

Toute déclaration en rapport avec des projets futurs d'IBM est sujet à changement ou annulation sans préavis, et représente seulement des buts et des objectifs.

Les informations fournies par ce document sont susceptibles d'être modifiées avant que les produits ne deviennent eux-mêmes disponibles. Le présent document peut contenir des exemples de données et de rapport utilisés couramment dans l'environnement professionnel. Ces exemples mentionnent des noms fictifs de personnes, de sociétés, de marques ou de produits à des fins illustratives ou explicatives uniquement. Toute ressemblance avec des noms de personnes, de sociétés ou des données réelles seraient purement fortuites.

#### LICENCE COPYRIGHT:

Ce document fournit des exemples de programmes applicatifs en langage source, qui illustrent les techniques de programmation sur différentes plates formes opérationnelles. Vous pouvez copier, modifier et distribuer librement ces exemples de programmes sous n'importe quelle forme, dans le but de développer, utiliser, vendre ou distribuer des programmes d'application conformes aux interfaces de programmation applicatives de la plate forme pour laquelle l'exemple a été écrit. Ces exemples n'ont pas été testés entièrement, dans toutes les cas. Pour cette raison, IBM ne peut pas garantir ou supposer la fiabilité, l'efficacité ou le bon fonctionnement de ces programmes. Les exemples de programmes sont fournis « en l'état », sans aucune garantie. IBM ne sera pas responsable des dommages que pourrait occasionner votre utilisation de ces programmes.

Toute copie ou partie de ces exemples de programme, tout programme qui pourrait en issu, doit inclure le copyright qui suit :

© IBM 2010. Portions of this code are derived from IBM Corp. Sample Programs. © Copyright IBM Corp. 2010.

Si vous visionnez une copie électronique de ce document, les photographies et illustrations en couleur peuvent ne pas être visibles.

#### **Marques**

IBM, le logo IBM, et ibm.com sont des marques ou des marques enregistrées de International Business Machines Corp., enregistrées dans de nombreuses juridictions dans le monde. Les noms des autres produits et services peuvent être des marques d'IBM ou d'autres Sociétés. La liste des marques IBM est accessible sur le site Web à la page "Copyright and trademark information" de www.ibm.com/legal/copytrade.shtml.

Adobe, le logo Adobe, PostScript, et le logo PostScript logo sont des marques ou des marques enregistrées de Adobe Systems Incorporated aux Etats Unis, et/ou dans certains autres pays..

IT Infrastructure Library est une marque enregistrée de Central Computer and Telecommunications Agency qui fait partie de Office of Government Commerce.

Intel, le logo Intel, Intel Inside, le logo Intel Inside, Intel Centrino,le logo Intel Centrino, Celeron, Intel Xeon, Intel SpeedStep, Itanium, et Pentium sont des marques ou des marques enregistrées de Intel Corporation ou de ses filiales aux Etats Unis, et dans certains autres pays.

Linux est une marque enregistrée de Linus Torvalds aux Etats Unis, et/ou dans certains autres pays.

Microsoft, Windows, Windows NT, et le logo Windows sont des marques de Microsoft Corporation aux Etats Unis, et/ou dans certains autres pays.

ITIL est une marque enregistrée et une marque communautaire enregistrée de Office of Government Commerce, et est enregistré par U.S. Patent and Trademark Office.

UNIX est une marque enregistrée de The Open Group aux Etats Unis, et dans certains autres pays.

Java et toutes les marques et logos incluant java sont des marques ou des marques enregistrées d' Oracle et/ou de ses filiales.

Cell Broadband Engine est une marque de Sony Computer Entertainment, Inc. aux Etats Unis, et/ou dans certains autres pays, et est utilisée sous licence.

Linear Tape-Open, LTO, le logo LTO, Ultrium et le logo Ultrium sont des marques de HP, IBM Corp. et Quantum aux Etats Unis, et dans certains autres pays..

Connect:Express®, Connect Control Center®, Connect:Direct®, Connect:Enterprise, Gentran®,<br>Gentran:Basic®, Gentran:Control®, Gentran:Director®, Gentran:Plus®, Gentran:Realtime®, Gentran:Basic®, Gentran:Control®, Gentran:Director®, Gentran:Plus®, Gentran:Realtime®, Gentran:Server®, Gentran:Viewpoint®, Sterling Commerce™, Sterling Information Broker®, et Sterling Integrator® sont des marques ou des marques enregistrées de Sterling Commerce, Inc., an IBM Company.

Les autres noms de Société, produit et service peuvent appartenir à des tiers.